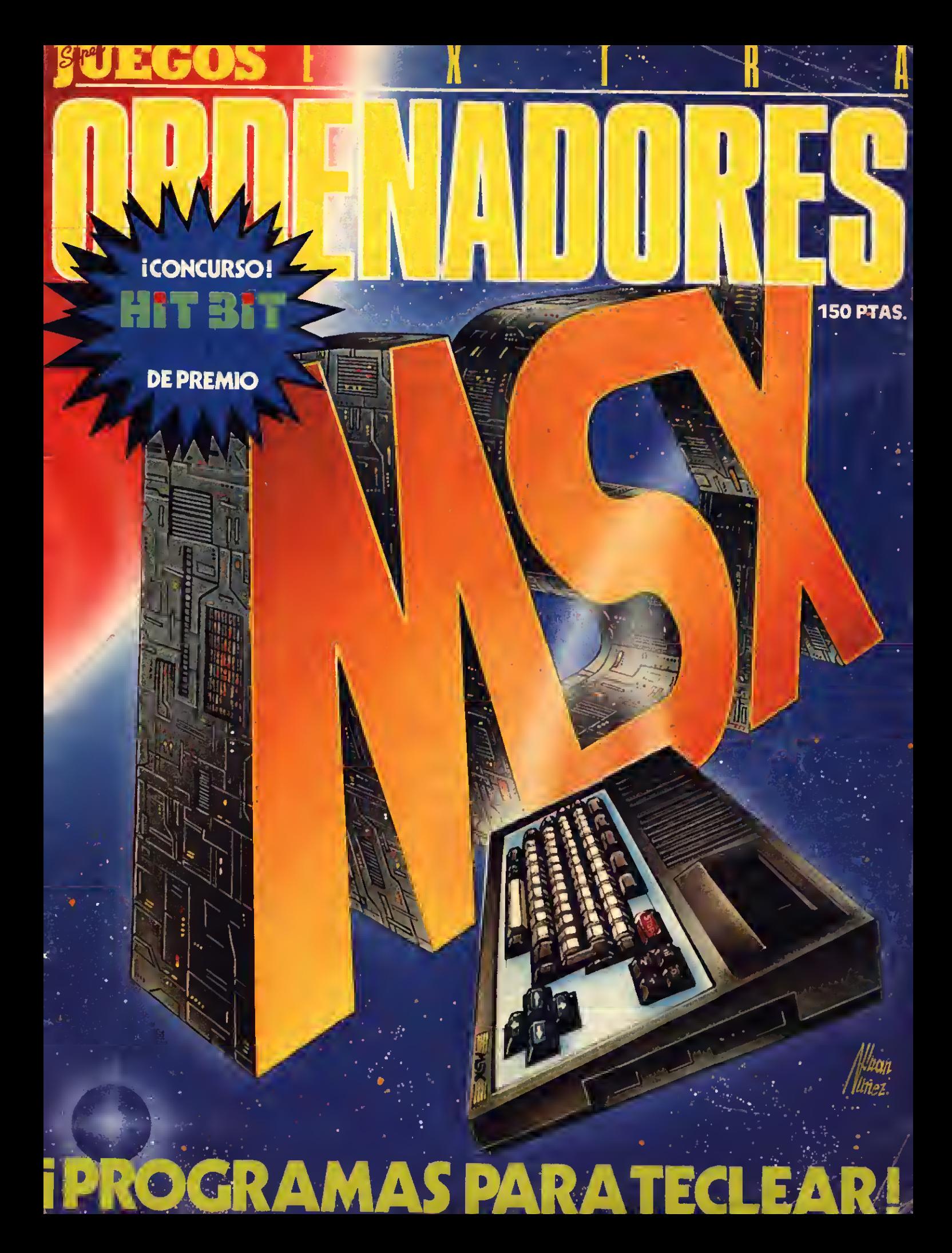

## ¿YA TIENES TODOS LOS NUMEROS DE ECOS

No te lo pierdas, permanece atento, estamos preparando un n.° extra de superjuegos, cargado de programas, para los nuevos MSX, que va <sup>a</sup> causar, sensación, <sup>y</sup> <sup>a</sup> un precio de risa. Resérvalo en tu kiosco.

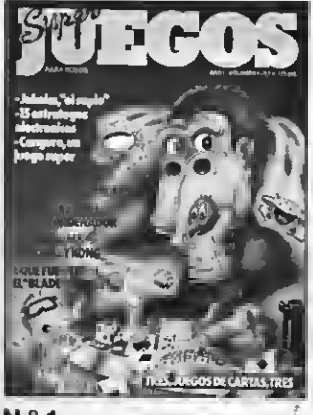

N.°1

SUPERJUEGOS N.° <sup>1</sup> Con este número aprenderás a jugar al backgammon, Rick Dekard te planteará un apasionante proble ma de investigación. Te enseña mos tres juegos de cartas. Regalamos un juego de tablero: ««Canguro». Si tienes un ordenador podrás programar tu propio videojuego... y hablando de vi deojuegos te enseñamos cómo sacar el máximo de puntuación en el Donkey Kong. Jakeka lle no de crucigramas, sopas de letras, problemas de lógica, y mil cosas más.

SUPERJUEGOS N.° <sup>2</sup> Si te gustan los juegos complicados aprende a jugar al Mah-Jong. Aquí nuestro juego de regalo es «Severiano», un golf de sobremesa. También puedes aprender a jugar tres variantes del dominó, cómo vencer el vi deojuego Phoenix y si tienes un ordenador, cómo programarlo para hacerte un videojuego de laberintos.

SUPERJUEGOS N.° 3 Te ense ñamos el Pente, un juego de la Antigua Grecia. En esta ocasión Rick Deckard viaja a la Edad Media para descubrir el tesoro de los caballeros Templarios. Nuestro juego de regalo es un magnífico wargame a todo color sobre la guerra Irak-Irán. Te en señamos los secretos para ganar al Defender. Te enseñamos

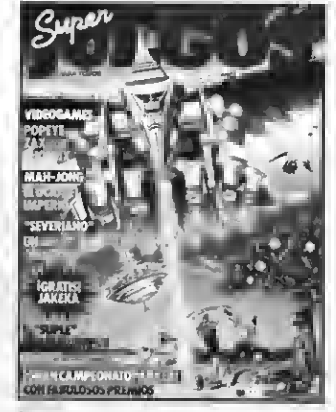

 $N.°2$ 

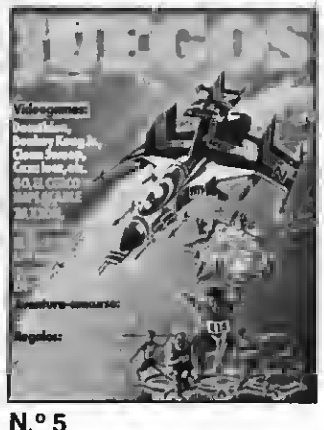

cómo programar un sensacional videojuego de Ski, Walkie-Talkie, Bit-Bit <sup>y</sup> Monitor, para que estés al tanto de todas las no vedades del mundo de los juegos tradicionales y electrónicos.

SUPERJUEGOS N.° 4 El juego de «El Señor de los Anillos» es apasionante, ya que reúne las características del tablero y las posibilidades de imagen de los videojuegos. El poker español es el Giley. Divertimendo de Kron, el bosque maldito un sensacional juego, cuyo tablero te regala mos. Te contamos cómo se hace un programa de ordenador y te explicamos el modo de ganar ju gando al Q-bert. Además, como siempre, nuestro suplemento de

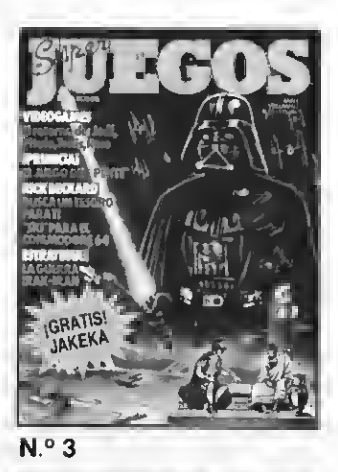

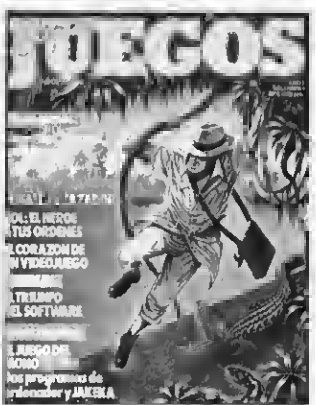

N.º6

pasatiempos. Jakeka, y las sec-<br>ciones de Monitor y Bit-bit.

SUPERJUEGOS N.° 5 Go, el cerco implacable, historia y re glamento de uno de los juegos de tablero más interesantes. «Los anillos de Saturno» <sup>y</sup> «Puzzle de números», programas para tu ordenador personal. Las Olim-<br>piadas en casa y Acoso en Nicaragua, dos juegos de regalo. piadas en casa y Acoso en Ni-<br>caragua, dos juegos de regalo. //  $\langle x^1 \rangle$  3<sup>09</sup>/4<br>El secreto de los wargames,// $\langle x^2 \rangle$  3/341 El secreto de los wargames,<br>Zaxxon, táctica de ataque,  $Z$ axxon, táctica de ataque,  $\sqrt{8}$   $\sqrt{8}$   $\sqrt{10}$   $\sqrt{10}$   $\sqrt{10}$ <br>Los dardos, Historia de  $\sqrt{8}$   $\sqrt{6}$   $\sqrt{6}$   $\sqrt{9}$   $\sqrt{10}$   $\sqrt{10}$   $\sqrt{10}$   $\sqrt{10}$   $\sqrt{10}$   $\sqrt{10}$   $\sqrt{10}$   $\sqrt{10}$   $\sqrt{10}$   $\sqrt{10}$   $\sqrt$ Deckard, Moni-  $\chi_{\text{E}}$   $\chi_{\text{B}}$  for  $\chi_{\text{B}}$  for  $\chi_{\text{B}}$  for  $\chi_{\text{B}}$  for  $\chi_{\text{B}}$  and  $\chi_{\text{B}}$  bit-Bit y Bit-Bit y<br>Jakeka.

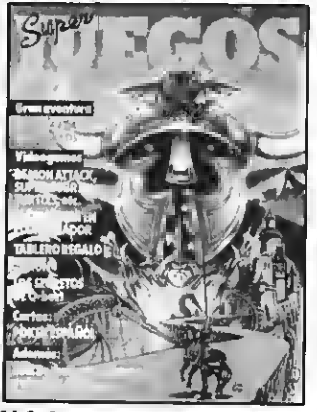

N.°4

SUPERJUEGOS N.° 6 El juego de la Vida, uno de los entreteni mientos más divertidos del momento. Te regalamos el JUEGO DEL MONO DE ORO, una apasionante aventura para jugarla solo o en compañía. Los trucos para ganar al Pitfall. Rick Deckard viaja a Kripton, la patria de Superman. Un programa de regalo para tu ordenador: la Inva sión Antartica. El catálogo completo del software presentado en Sonimag'84. Un Juego de cartas sensacional: el KING. Y nuestras secciones de siempre: Monitor, Bit-bit, Bazar y el su plemento JAKEKA lleno de cru cigramas y pasatiempos.

ciones de Monitor y Bit-bit.<br> **P/D. Cuando mandéis el cupón, no olvidéis** adjuntar el talón por el importe corres<br>pondiente.<br>expressive de processive de la processive de la processive de la processive de la processive de la processive<br>expressive de la processive de la processive de la processive de la processive de l

A TLE O ANTH

**PERIVER** Preparty das

## SUMARIO

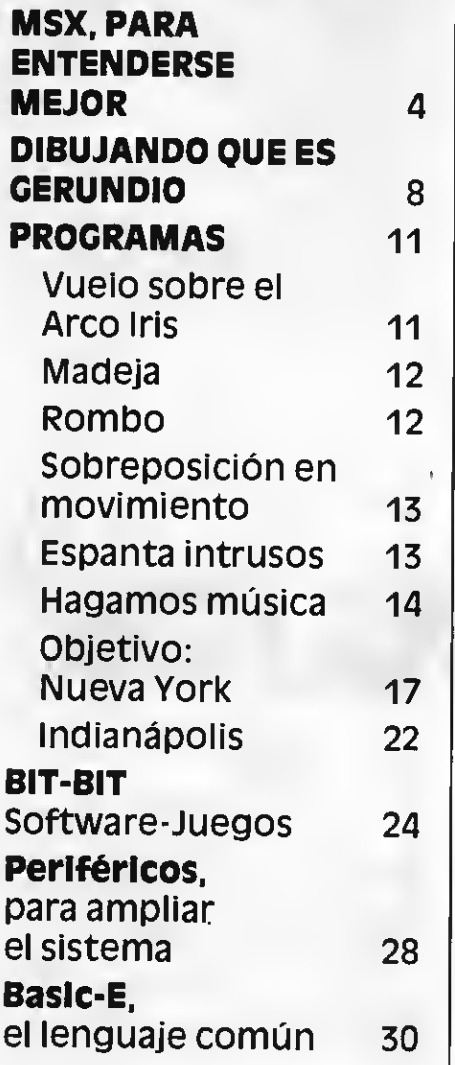

Edita: Manhattan Euita.<br>Transfer, S.A. – Roca i Batlle 10-12, bajos. 08023 Barcelona - Redacción, Administración y Publicidad Tel. 211 22 56 - Todo el material editado es propiedad de SUPER JUEGOS®. Prohibida la reproducción total o parcial sin la debida autorización.

## ¡GRAN CONCURSO! **PUEGOS EXTRA CANA UN MINI ORDENADOR HIT-BIT 55 P SONY**

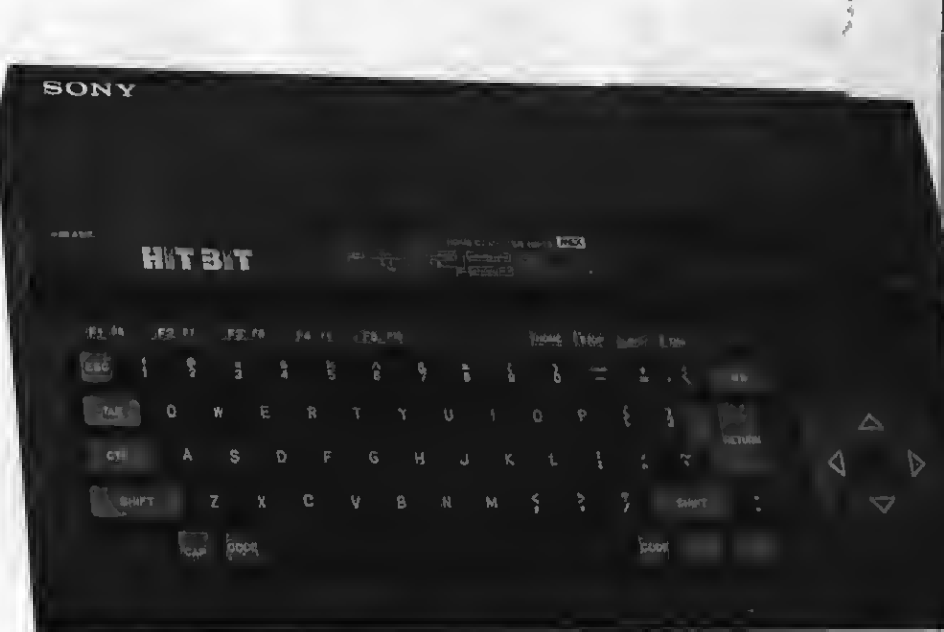

Para participar en el sorteo que se efectuará el 20 de febrero de 1985, sólo<br>tienes que responder a las siguientes preguntas:

¿Cuál es la primera revista integral de juegos en España'? ¿Cuántas marcas de ordenadores MSX se mencionan en esta revista?<br>¿Tienes un ordenador MSX? ………… ¿Qué marca? …………………………………… ¿Sino, piensas comprarte uno? ¿Qué marca?

Las respuesta:<br>de 1985. El afo Las respuestas tienen que estar en nuestro poder antes del 15 de febrero<br>de 1985. El afortunado ganador aparecerá en el número correspondiente al p<br>mes de marzo en la revista SUPER JUEGOS. Hellena este cupón y a<br>JUEGOS, Boca i Batll Hellena este cupon y adjunta las respuestas (o cópialo) a la revista SUPER |<br>JUEGOS, Roca i Batlle, 10-12, bajos, 08023 BARCELONA.

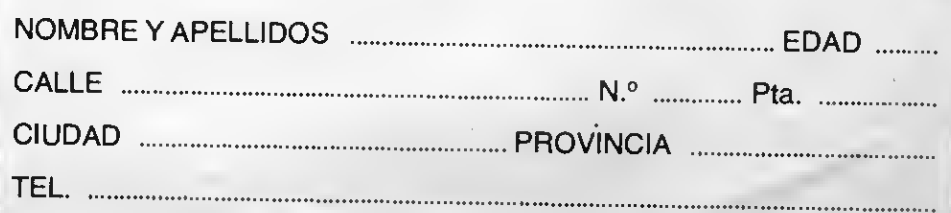

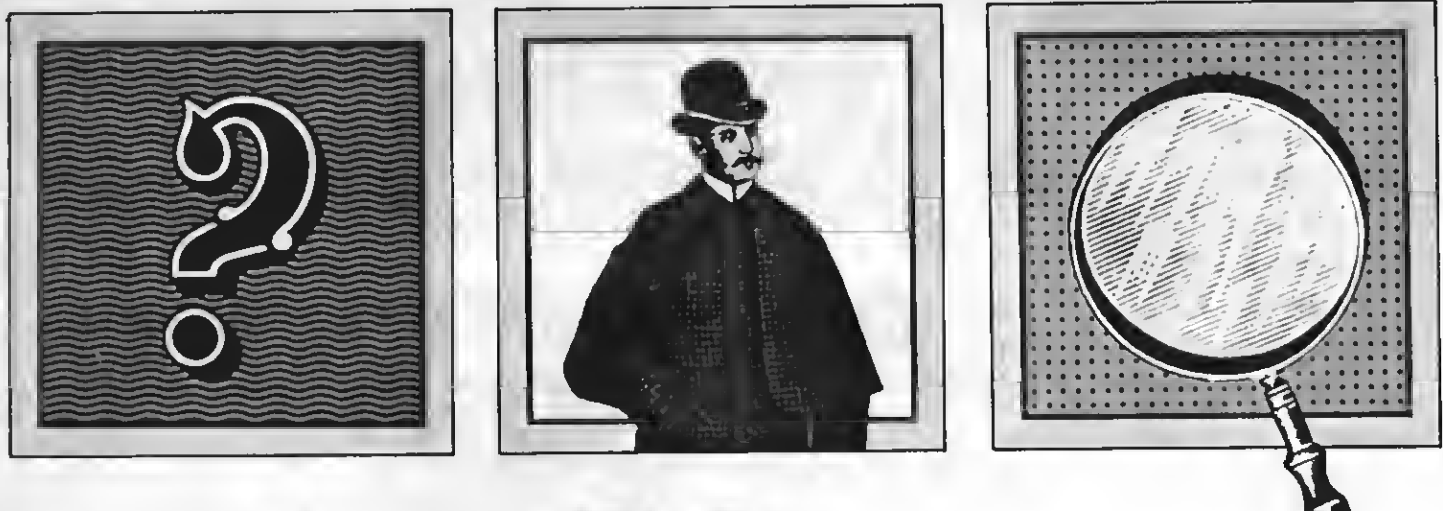

# **MSX, PARA<br>ENTENDERSE MEJOR**

El nuevo sistema MSX lanzado por los japoneses hace que ordenadores de distintas marcas hablen el mismo idioma y, consecuentemente, sean compatibles. El MSX aparece como el lobo dispuesto a devorar a todos aquellos micro ordenadores que se aislen en sus propíos lenguajes

### Por Antonio Tello

El sistema MSX aparece como el medio más idóneo para normalizar el caos de lenguajes informáticos que hacen que ordenadores de distintas marcas, e incluso entre distintos modelos de un mismo fabricante, no se «entiendan». Este aspecto, propio de una situación nueva y sorprendente como es el de los ordenadores domésticos y su extraordinaria popularización, crea en el consumidor una serie de inconvenientes, no sólo en cuanto a la elección de una marca determinada, sino también a la obtención de un mayor rendimiento del aparato.

El lema que ha movido a los fabricantes japoneses, como Sony, Canon, JVC, Toshiba, Pionner, etc., a lanzar aparatos compatibles entre sí es la normalización «idiomática» valiéndose de un sistema único, el MSX. Hasta ahora, los japoneses habían tenido una participación más o menos limitada en el campo de los ordenadores do-

mésticos, si exceptuamos a Sharp y Sord, pero ya han decidido entrar de lleno en la batalla por el importante mercado del mini ordenador doméstico y lo hacen presentando un frente co mún, como los Tres Mosqueteros, todos para uno y uno para todos. Esto permitirá a millones de usuarios de todo el mundo enchufar un sintonizador, procesar imágenes de vídeo <sup>y</sup> hasta almacenar información y controlar un brazo robot.

Un ordenador por sí mismo no significa nada. Para que sea útil requiere una pantalla, programas para hacerle hacer cosas, artefactos para almacenar programas, impresoras, joysticks y un buen número de periféricos. Si los accesorios son fáciles de utilizar en el aparato digamos que todo va viento en popa, pero si -como sucede ahora-, lo normal es que accesorios de ordenadores de distintas marcas o de distintos modelos del mismo fabricante no sean compatibles, surge un problema difícil de resolver. Para el futuro usuario de un ordenador el riesgo de compra es grande, ya que no sólo tiene que evaluar las bondades de una marca u otra, sino también qué cantidad de pro gramas <sup>y</sup> periféricos hay disponibles para el aparato que desea. Si la compra es errónea se encontrará con que tiene en su casa un cacharro muy bonito, pero que no le sirve para nada o no le rinde lo que prometía. En este sentido, la irrupción de ordenadores de distintas marcas, compatibles gracias a un sistema común, reduce el riesgo y asegura al usuario un rendimiento menos limitado para su aparato.

## Qué es el MSX

Lanorma MSX ha sido desarrolla- da por la compañía japonesa Kabushi Kaisha ASCII y la compañía norteamericana Microsoft, empleando el lenguaje BASIC MSX o BA-SIC-E Su cerebro consiste en una combinación de chips, cuyo microprocesador central es un Z-80A relacionado con el chip de vídeo TMS-9929A <sup>y</sup> el de audio AY-3-8910. Esto significa que la norma permite una resolución de texto de 24 líneas por 32 ó 40 caracteres; un modo gráfico de 256x192 puntos; 16 colores; 32 sprites y un sonido de 8 octavas y 3 voces.

Sin duda, muchos expertos en el tema dirán que esto no es nada extraordinario. Aunque esto es discutible, sobre todo tratándose de aparatos de uso doméstico, lo verdaderamente interesante radica en que los chips MSX podrán combinarse en un futuro muy próximo en una sola pieza de silicio, que potenciará los 32K actuales a 64K de color.

Hay que señalar que los aparatos MSX llevan generalmente dos entradas de cartuchos. Una para aplicaciones de procesamiento de palabras o ampliación de datos y la otra para extra RAM. A través de esta última entrada puede aumentarse la especificación básica de 16K a un Megabyte.

El teclado de los ordenadores del sistema MSX consta de 73 teclas, <sup>5</sup> de función. Conviene destacar que las funciones aquí son programables, de comandos más usados por el usuario y

4

le permite a éste personalizar progra mas. Esta característica también al canza a la programación de gráficos que, juntamente con los 16 colores -8 para texto y 8 para fondo-, confiere a estos aparatos una extraordinaria versatilidad de programación gráfica.

## El lenguaje de todos

El motivo esencial que ha llevado <sup>a</sup> las compañías japonesas <sup>y</sup> al- guna europea, como Philips, <sup>a</sup> producir mini ordenadores con el mismo idioma ha sido el de acabar con el caos babélico que incomunicaba a los ordenadores y desorientaba a los usuarios. Los promotores de esta idea comercial, más que tecnológica, tal comió a Caperucita y seguramente se respondieron que por hacer preguntas tontas. En este caso la tontería radica en preguntarle al usuario qué sistema es mejor y ofrecerle el propio, sin preo cuparse por el futuro del mismo. Los fa bricantes que optaron por ofrecer un lenguaje común, no ocultan que quie ren comerse el mercado, pero lo hacen ofreciendo una amplia gama de posibilidades y, sobre todo, la idea de que el aparato MSX-al margen de la marcano quedará desasistido bajo ninguna circunstancia más o menos adversa que afecte a su fabricante.

El lenguaje Basic MSX o Basic Ex tended, desarrollado por Kabushi Kaisha ASCII y Microsoft, no es muy dife rente de otros Basics, salvo el Basic de<br>Sinclair, y no ofrece mayores dificultades para los novatos en el uso de un ordenador. En este sentido es un lenguaje muy versátil <sup>y</sup> conviene destacar el empleo de las teclas de funciones pro gramables, las extraordinarias posibilidades de sonido, grafismo para imáge nes en pantalla, etc. Entre las instruc ciones más notables hay que señalar la denominada «draw». Esta instruc ción del Basic MSX permite la memorización de un dibujo, la animación de gráficos, y el acercamiento o alejamiento de un objeto situado en la pantalla, al modo de los zoom de las cámaras filmadoras.

El Basic-E permite que se hagan con el mínimo esfuerzo las más diversas formas -coches, hombrecitos, naves

**TOSHIRA** NOME COMPUTER HX-10 6400 **MSX** Production, Import/Export of domestic industrial electronic machinery (Billion DA)  $3500$ Production 3088 2500 2000 1500 1000 Export 598 Import в  $\overline{a}$ 5 6  $\mathbf{B}$  $9.181112$ (Nonth) 7 TOSHIBA rans

espaciales, etc.-, y situarlas en el espacio de la pantalla a distinta escala, con sólo modificar la instrucción. En fin, que el lenguaje es tan versátil y rico como fácil de sacarle provecho.

## Más softwares

asta ahora otro de los problemas que se presentaba a raíz de la «incomunicación» idiomática entre los ordenadores era que los programadores y las casas de software debían especializarse en determinadas marcas o contar con un capital ilimitado para atender los requerimientos de todas. Además, en el supuesto de que grandes corporaciones pudieran dedicarse de este modo a la producción de software para todos los ordenadores domésticos del mercado, otro de los inconvenientes que deben hacer frente es la adaptabilidad de cada programa. Es bien sabido que en muchos casos lo que aparece perfectamente en un ordenador, puede no dar los mismos resultados en otro a pesar de las modificaciones pertinentes. Esto significa que las casas de software están limitadasé por la variedad de sistemas y su futuro empresarial depende directamente de la suerte que corra el sistema elegido.

La aparición del MSX como sistema unificador de varios ordenadores viene a solucionar este aspecto, al mismo tiempo que potencia considerablemente la producción, ya que no sólo se produce un software para determinado ordenador, sino para varios ordenadores de distintas marcas <sup>y</sup> modelos. De este modo, al ampliarse considerablemente el mercado del software la canti dad y calidad de los cartuchos también aumenta, al mismo tiempo que disminuyen sus precios o al menos así debería ser. Las posibilidades de juego y de aplicaciones domésticas se incrementarán, ya que será mayor la gama de programas para contabilidad, para control de aparatos domésticos como vídeo, alta fidelidad, lavavajillas, horno, etc. Para tener una idea de las posibilidades de uso de estos ordenadores, señalemos que la Sony ha dispuesto para su Hit-Bit 55 un cartucho de retención de data de 4K que funciona con pilas. Esto significa que cuando desenchufas el ordenador no pierdes la data que has introducido. Este cartucho puede ser usado, entre otros usos,<br>como agenda, bloc de notas, etc. Como se ve, la normalización idiomática no sólo facilita el entendimiento, sino que también profundiza las posibilidades de un pequeño ordenador doméstico.

## De cara al futuro

Laintención de los fabricantes que han lanzado el sistema MSX es que sus aparatos sean «resistentes al futuro» . Esto incluye el campo de los periféricos, tema que abordamos de un modo especial, y también el de la

comercialización. Los detallistas se encontrarán no sólo con aparatos que no tendrán problemas de asistencia técnica, sino que les facilitarán sus ar gumentos de venta. En primer lugar ya no tendrá problemas en cuanto a la elección de un stock de ordenadores incompatibles entre sí y con dificulta des en cuanto al suministro de accesorios. En segundo lugar, los vendedores tampoco tendrán que aprenderse el manejo de una serie diferente de ordenadores. Sólo les bastará aprender

**PECTRAVIDED** SVEELS

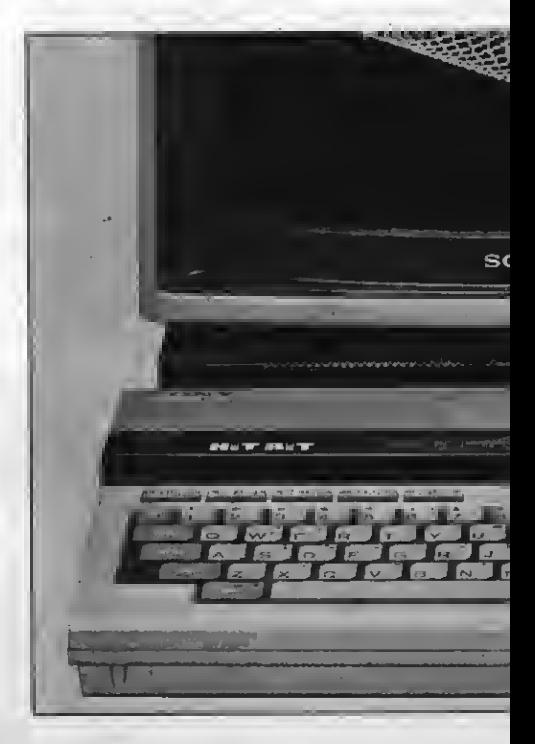

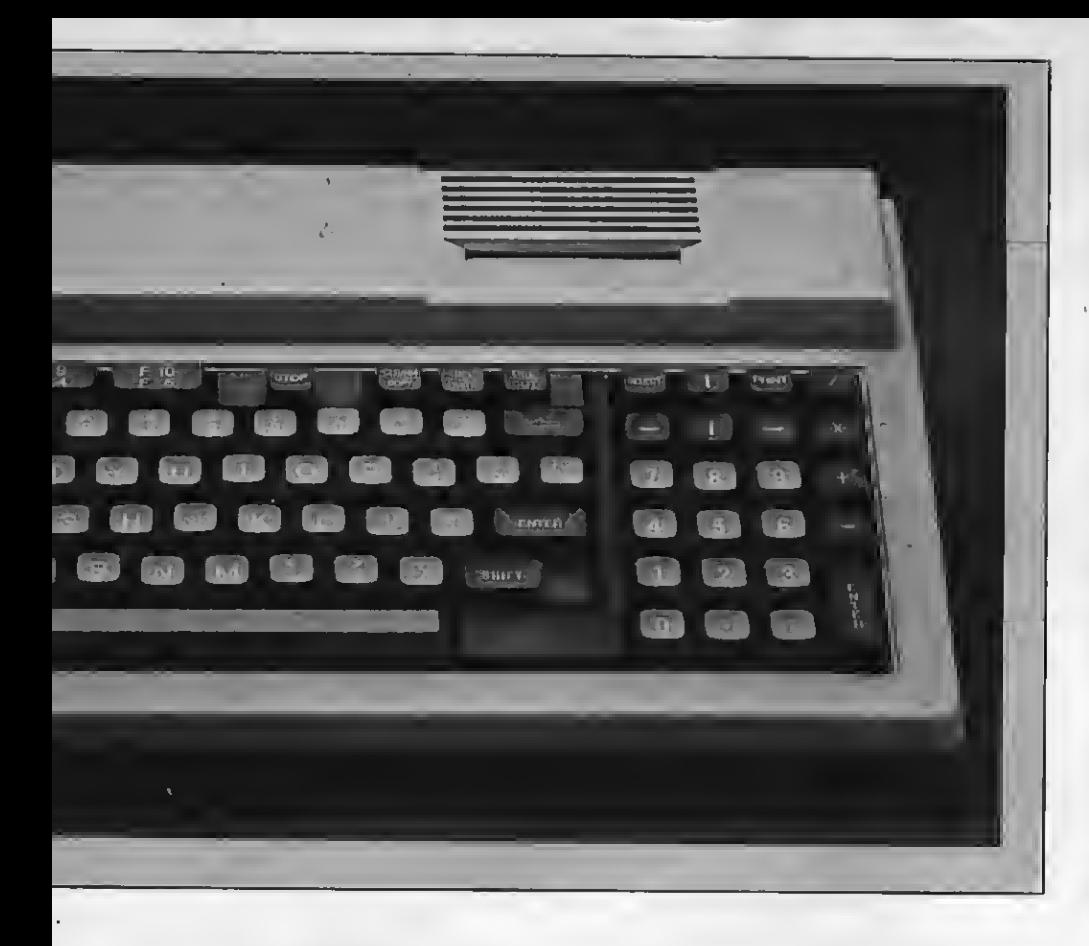

uno para poder hacer las demostracio- nes de varias marcas <sup>y</sup> modelos.

Los ordenadores con la norma MSX<br>abrirán notablemente las puertas de un mercado ya muy sensibilizado con la informática doméstica, ya que hay millones de personas que aún esperan comprar un ordenador y si no lo han hecho hasta ahora es porque temen la<br>incompatibilidad. Cuántos hay que tienen un aparato sin futuro, no porque el aparato sea malo, sino porque sus limi taciones idiomáticas lo condenan a no

entenderse con otros similares.

Los ordenadores tienen que ser vendidos como si fuesen aparatos de alta fidelidad, es decir, con la misma facili dad. El impacto en la industria electro doméstica será muy interesante, ya que los fabricantes de software <sup>y</sup> peri-

férico tendrán un mercado más rico, pero también más competitivo. Los es fuerzos ya no se centrarán en la necesidad de imponer un sistema sino en lograr una mayor calidad y un mayor núero de prestaciones.

Por otra parte este es un sistema que tiene la garantía de marcas, cuyo de la electrónica de consumidor y que<br>al comercializarlo no se limitarán a poner simplemente su nombre en apara-<br>tos iguales. Es decir que de acuerdo con su gama de productos pondrán a la<br>venta microordenadores afines con ellos, lo cual al tiempo que los diferenciará permitirán al usuario desarrollar sus propias necesidades personales. Por ejemplo, los HC-5 de JVC <sup>y</sup> el MPC de Sony -dos compañías punteras en el campo del vídeo-, están preparados<br>para escribir imágenes y proyectarlas en tus vídeos preferidos, además de<br>contar en un futuro próximo y de acuerdo con los avances de la fotografía electrónica, con una gama de efectos especiales, como proyecciones de<br>pantalla partida; imágenes flias rotativas y mezcla de imágenes, entre otras posibilidades.

Otra aplicación factible para los MSX se halla en el campo de la cibernética doméstica. La compañía Mitsubishi ofrece como periférico opcional de su ordenador ML 8000 32K un brazo de robot. Claro que la robótica aún no está lo suficientemente desarrollada como para que ocupe un lugar importante en el hogar, pero sí puede servir para fa miliarizarse con un elemento que en un futuro no demasiado lejano será casi tan común como el televisor o el la varropas.

Teniendo en cuenta la amplia gama de posibilidades y, sobre todo, la compatibilidad con otros ordenadores <sup>y</sup> periféricos, el sistema MSX se presenta como verdaderamente revolucionario y -sin duda- serán millones los poten-<br>ciales usuarios que optarán por él. Mientras tanto, nosotros le damos la<br>bienvenida.

7

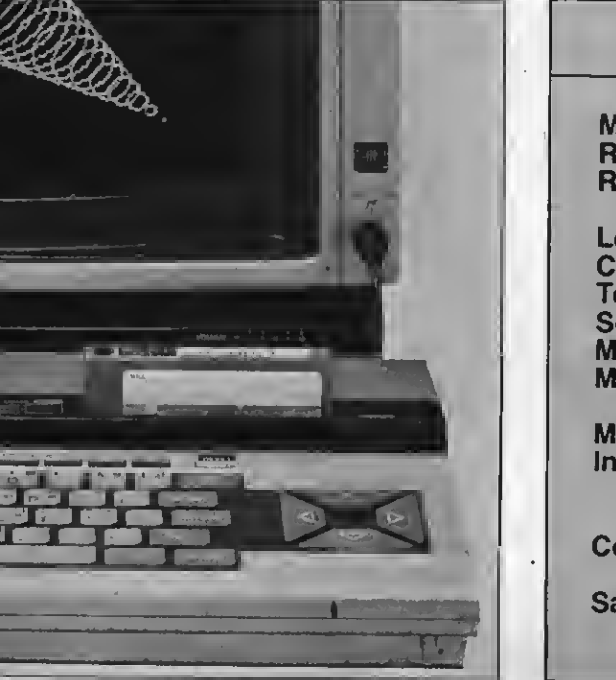

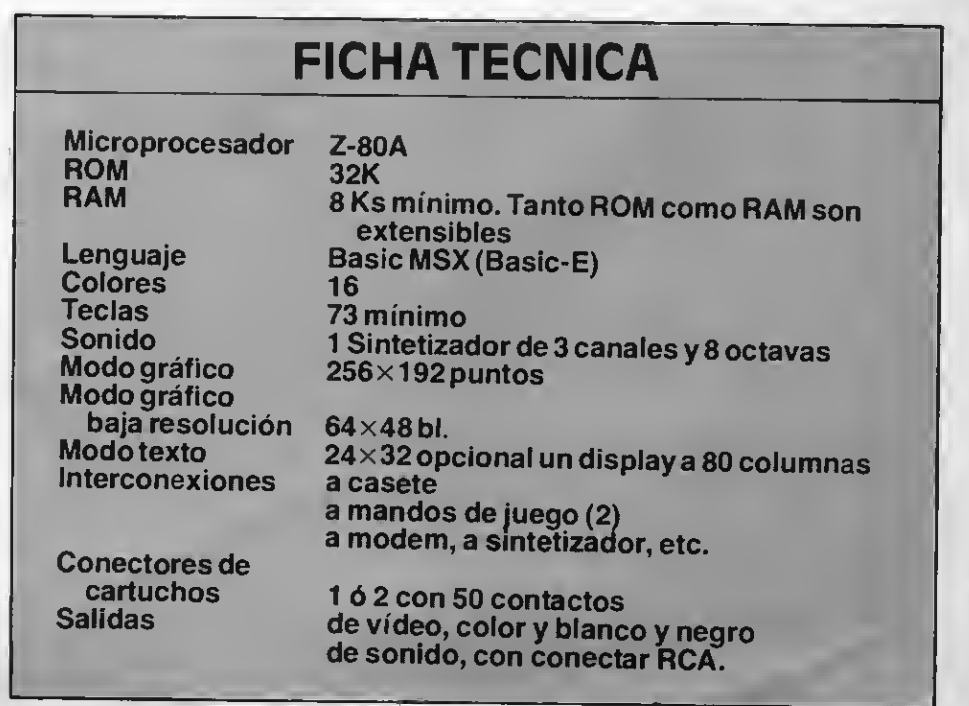

## «Una de las formas más eficaces de familiarizarte con tu ordenador es practicar con los sencillos programas de gráficos. Para conseguirlo conviene que tengas muy claro qué órdenes elementales has de aplicar. Aquíte las enseñamos».

## 10 SCREEN <sup>2</sup>

## (tu programa)

900 GOTO 900 (este es el bucle infinito).

Después de haber entrado en el modo gráfico, una de las primeras co sas que puedes hacer es cambiar el color de fondo, el de los bordes y el de la figura que aparezca en primer término. Puedes escoger entre <sup>1</sup> 6 cuyos códigos son los siguientes:

esulta lógico que la primera<br>cosa que quieras hacer con tu<br>flamante ordenador recién ordenador recién comprado es escribir algún programa elemental. Para ello necesitas saber programar, y una de las mejores intro ducciones a la programación es a tra vés de los gráficos de ordenador, pues resulta relativamente fácil entender cómo se construyen y sus efectos en pantalla resultan muy interesantes por su vistosidad.

El MSX Basic está equipado con una amplia gama de órdenes gráficas de las cuales básicamente vamos a explicarte las cuatro esenciales --LINE, CO-LOR, CIRCLE y PAINT- para dibujar imáaenes en una pantalla de alta resolución o en tu propio televisor.

La resolución del MSX Basic es de 192 por 256 puntos, o pixels, que puedes utilizar en cualquiera de los 16 colores de los que el sistema está dotado.<br>La orden de utilización de gráficos es SCREEN 2 que debe ser obligatoriamente empleada dentro de un progra ma. Ello quiere decir que si tecleas simplemente SCREEN <sup>2</sup> lo único que conseguirás será que la pantalla dé un<br>destello y vuelva al **modo** de texto. Además para no forzar tu ordenador necesitarás un bucle infinito que deberás situar al final del programa, de este modo tu ordenador se mantendrá

dentro del **modo** de gráficos.<br>Así, la configuración general de un programa de demostración gráfica se constituiría de la forma siguiente:

 transparente <sup>1</sup> negro 2 verde verde claro azul oscuro azul claro rojo oscuro azul celeste

- 8 rojo
- 9 rojo claro
- 10 amarillo oscuro
- 11 amarillo claro
- 12 verde oscuro
- 13 magenta
- 14 gris
- 15 blanco

Al introducir la orden COLOR deberás luego señalar cuál es la parte que vas a colorear. El primer número indica el color de primer término, el segundo el color de fondo y el tercero el color de los bordes. Hay que tener muy presente que el color de la pantalla de gráficos no va a variar si no introduces la orden CLS. Con un ejemplo quedará todo aclarado. Supongamos que te interesa introducir un primer término amarillo claro, un fondo rojo y unos bordes negros. El programa será el siguiente:

10 SCREEN

- 20 COLOR 11, 8,1 30 CLS
- 40 GOTO 40

Una vez aclarado lo referente al co-

lor del display vamos a ver en qué consiste la orden LINE. Ella te permite dibujar líneas y para ello deberás introducir las coordenadas de la línea que quieres trazar señalando el punto inicial y el punto final de la misma. Mas arriba hemos señalado que la pantalla tiene 192 por 256 **pixels,** con lo que la parte superior derecha de la pantalla vendrá el primer punto de señalado por la coordenada (0,0) y la parte inferior derecha tendrá cómo último punto el (255.191) . Observaréis que el punto (0,0) ya tiene de por sí un valor, por ello no alcanzaremos jamás el punto (256.192) sino el citado (255,191).

DIBUJAND

Para trazar la línea deberemos indicarle al ordenador cuál es el punto inicial, y cuál es el punto final de la mis ma. La forma de hacerlo es como sigue:

## LINE (20,20) – (20,100)

El signo menos (–) equivale en sintaxis de ordenador a la preposición «hasta». En nuestro ejemplo el ordenador interpretará nuestra orden de la siguiente forma. Trazar una línea desde el punto de coordenada 20,20 hasta el punto 20,100. Ello supone indicar exactamente los puntos elegidos, sin embargo hay otra forma en la que man-<br>daremos el trazado de una línea de forma relativa. Para ello introduciremos la orden STEP. por ejemplo: STEP (0,10). Esto quiere decir que la posición de las coordenadas está a 0 puntos de la dirección X y 10 puntos de la dirección Y, desde el último punto visitado.

Para dibujar una línea recta desde las coordenadas (20,20) a (20,100) puede emplearse o:

 $LINE (20,20) - (20,100)$ 

o:

 $LINE (20, 20) - STEP (0, 80)$ Hay que tener muy presente que siempre necesitaremos el signo me-

## K> QUE ES GERUNDIO

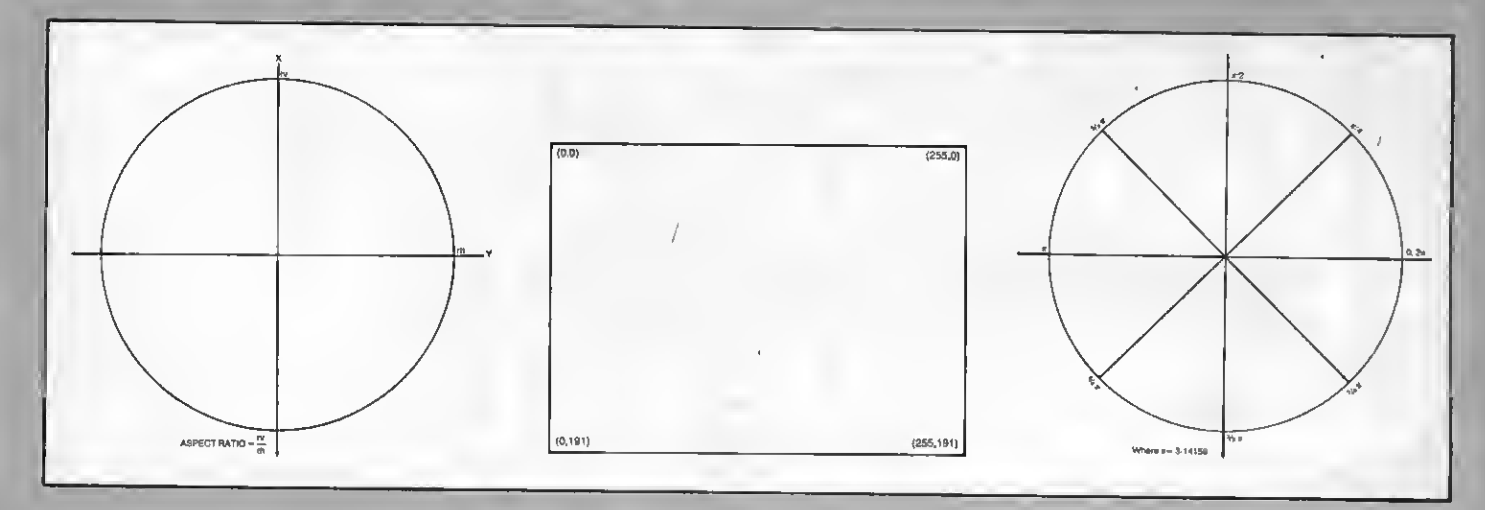

nos (-) al constatar la orden LINE.

Suponiendo que desees dibujar una línea de un color diferente en primer<br>término, deberás especificarlo al final de la constatación de la línea. Por ejemplo, para dibujar una línea de color negro deberás ordenar:

LINE(10,10)-(10,100),1

El último número se refiere al color de esta línea que según te indicamos era el color negro.<br>La orden LINE además puede hacer

un montón de cosas tales como dibujar rectángulos <sup>y</sup> cuadrados de color <sup>y</sup> darte la opción a rellenar el rectángulo o cuadrado dibujado. Para ello deberás utilizar el prefijo B (que significa box, o sea caja), dando las coordenadas de la esquina superior izquierda del rectángulo en el primer especificador de coordenadas y los de la esquina inferior derecha en el segundo, para di emplear las coordenadas relativas y señalar la longitud de los lados. Veamos un pequeño programa de demostración:

10 SCREEN <sup>2</sup> 20LINE(10,10)-(40,20),15,B (rectángulo en blanco) 30 LINE (80,20) - STEP (20,20), 10,B

(cuadrados con lados de 20 pixels) 40 LINE (50,100) - (80,120), 7, BF (rectángulo pintado de azul celeste) 50 GOTO 50

Comprobaréis que hemos emitido una nueva orden la BF (box til, <sup>o</sup> sea caja llena) que rellenará la «caja» del color elegido, en este caso el azul ce-<br>leste. Fácilmente se comprende que si se varía la numeración del color introduciendo los números anteriormente indicados obtendremos «cajas» de di ferentes colores.

Analizaremos ahora otra orden de una versatilidad sorprendente. Nos re-^

ferimos a la orden CIRCLE con la cual deberemos especificar simplemente el centro y el radio del mismo. Si el centro del círculo está fuera de la pantalla, o si el radio es demasiado largo, el ordenador tan sólo dibujará los bordes, por ello no hay que preocuparse si vas más allá del display de la pantalla. La sintasiguiente: primero introducimos la or-<br>den CIRCLE, luego especificamos las<br>coordenadas del centro, luego el radio y por último el color. Con un programa

muy elemental vamos a comprobar lo antedicho:

**10 SCREEN 2** 20 CIRCLE (100,80), 70, 15 30 GOTO 30

Con el MSX Basic podemos trazar arcos de circunferencia, ello es posible utilizando la sintaxis siguiente: primero se introduce CIRCLE, luego el centro, luego el radio, después el color y por último otras tres nuevas órdenes: ángulo de inicio, ángulo final y ratio. El ángulo de Inicio nos Indica donde comienza el arco, el final donde termina. El ángulo vendrá medido en radianes y dado que el sistema MSX no introduce el valor  $\pi$ tendrás que definirio. La forma más simple de hacerlo es usando la siquiente fórmula:

 $P = A * ATN(1)$ 

Un breve programa te indicará como utilizarlo:

10 SCREEN 2  $20$ PI = 'A<sup>\*</sup> ANT (1 30 CIRCLE (100,80), 70, 15, O PI/4, 1.4 40 GOTO 40

Aplicando esta técnica podemos incluso trazar dos líneas para obtener una forma de abanico. Esta técnica se utiliza en los gráficos sectoriales (esos que indican por ejemplo los porcenta-<br>jes de votos en las elecciones) y se logra mediante el simple añadido de un signo menos (-) en los ángulos de principio y fin de la orden CIRCLE. Veamos un ejemplo.

- 10 SCREEN 2
- $20$  PI = 4  $\star$  ATN (1
- 30 CIRCLE (100,80),70,15 = 0.1, PI, 1.4
- **40 GOTO 40**

Por último hemos llegado e la orden PAINT que sirve para rellenar el área de la pantalla de un color específico. Es un modo gráfico de alta resolución. Has de rodear el área escogida con

## 5 REM\*\* (PINGUINO)\*\* 10 SCREEN 2 20 COLOR 1,5,5 30 CLS 40 CIRCLE (118, 160), 11, 10, ,,.4 50 PAINT (118,160),10 60 CIRCLE (83,160), 11, 10,,,.4 70 PAINT (83,160),10 80 CIRCLE (100,60),30,1,,,.9 90 PAINT (100,60),1 100 CIRCLE (100, 115), 48, 1,,, 1.3 110 PAINT (100, 115), 1 120 LINE (100,60)-(150,80),1 130 LINE -(165,90),1 140 LINE - (125, 90), 1 150 LINE (75,75)-(35,70),1 160 LINE -(45,80),1 170 LINE -(70,90),1 180 PAINT (38,71),1 190 PAINT (150,81), 1 200 CIRCLE (100,65), 20,15 210 PAINT (100,60),15 220 CIRCLE (92,63),5,1,,,1.5 230 PAINT (92,63),1 240 CIRCLE (108,63),5,1,,,1.5 250 PAINT (108,63),1 260 CIRCLE (100, 103), 25, 15,,, 1 266 PAINT (100,103),15 270 CIRCLE (100, 123), 26, 15 280 PAINT (100, 143), 15 290 CIRCLE (100,83), 26, 10, .2, 3, .2 300 CIRCLE (100,80), 26, 10, 3. 3, 6,. 33 305 PAINT (100,83),10 310 CIRCLE (100,78),15,10,3.3,6.2,.9 320 PAINT (100,90),10 330 PAINT (100,79),10 340 CIRCLE (100,83), 12, 6,,,.2 350 PAINT (100,83),6 360 GOTO 360

una línea que debe ser del mismo color que el relleno, si no este color se derramará sobre el borde del área. También tienes que especificar la posición en la que comienze el «relleno». La especificación de las coordenadas para PAINT es la misma que las de las órdenes<br>CIRCLE o LINE. Es decir primero se marca la coordenada y luego el color. Otra cosa que hay que tener en cuenta es que existe cierta restricción al utilizar el SCREEN 2. Por ello si se comprueba un efecto de difuminación al utilizar la orden PAINT, se debe a que existe una limitación e dos colores por cada bloque de 8 x 1 pixel (8 horizontal). Para evitar la mezcla de colores lo ideal es proceder pintando en primer lugar el área más grande y luego volver a pintar las áreas pequeñas sucesivamente sobre la grande. Veamos un miniprograma:

**10 SCREEN 2** 20 CIRCLE (100,80),70,15,,,1.4<br>30 PAINT STEP (0,0),15 **40 GOTO 40** 

STEP (0,0) en la línea 30 significa que el relleno empieza en el centro del círculo definido en la línea 20.

Para resumir los puntos que hemos tratedo aquí incluimos un programa de simple demostración gráfica..., así que comienza a teclear:

## **DESARROLLO LISTA DE SINTAXIS**

**COLOR: color del primer término,** color de fondo, color de los bordes. LINE: coordenadas «hasta» coor-

denadas, color, B, BF. dio, color (-) ángulo de inicio (-) ángulo final, ratio de aspecto. **PAINT: coordenadas, color.** 

SCREEN 2 DIM A(30), B(30), C(30) 10 30 LINE(20,10)-(245,180),15,BF FOR G=1 TO 30  $A=RND(1):A(6)=A*215*20$ 48  $B=RND(1):B(G)=B*150+20$ 58 60  $C=$ RND(1): $C(G)=C*5+1$ 78 BU NEXT G 90 FOR G=1 TO 30 100 D=RND(1):D=D\*15 CIRCLE(A(G), B(G)), C(G), D 120 PAINT (A(G),  $B(G)$ ),  $D$  $116$ 138 NEXT G 140 E=RND(1):E=INT(E\*15) 150 LINE(100,100)-(130,110),E,BF 160 LINE(130,100)-(130,90),E 170 LINE(130,90)-(120,100),E 180 LINE(100,100)-(90,110),E 190 LINE(180,110)-(90,110),E 200 LINE(107,110)-(107,113),E 210 PAINT(99,105),E PAINT(125,98), E 220 CIRCLE(107,115), 2, E CIRCLE(110,100), 5, E, 0, 3.14 238 LINE(105,100)-(115,100),E 248 258 PAINT(110,98), E 268 278 FOR G=1 TO 588:NEXT G GOTO 98 280

ste miniprograma resulta de gran utilidad para que te familiarices en el uso de colores, para lo cual utilizarás una orden de gráficos SCREEN 2. También con la utilización de los números aleatorios RND podrás observar el permanente cambio de colores del avión. Cuando quieras terminar el programa simplemente has de presionar las teclas CTRL y STOP. Con la orden RUN y RETURN volverás a él en el último punto de ejecución. Como ves la cosa es fácil y encaminada a que hagas un poco de práctica, lo cual es bastante divertido.

este programa muestra la construcción de una madeja electrónica, punto por punto, gracias a la introducción de las variables X e Y. Lógicamente cambiando las órdenes de color en la pantalla aparecerán madejas diversamente coloreadas.

5 **REM SINE WAVE** 10 SCREEN 2 20 COLOR 15,4,4 30 PSET (123,95) 40 FOR 1=0 TO 125.8 STEP . 50 X=90\*SIN<I>+123 60 Y=90\*COS <sup>&</sup>lt; <sup>I</sup> <sup>&</sup>gt; \*S <sup>I</sup><sup>N</sup> ( <sup>I</sup> \* . <sup>95</sup> <sup>&</sup>gt; LINE -(X,Y) +95 70  $LINE - (X, Y)$ 80 NEXT 90 GOTO 90

 $\Gamma$ KLILIKI II II $J$ 

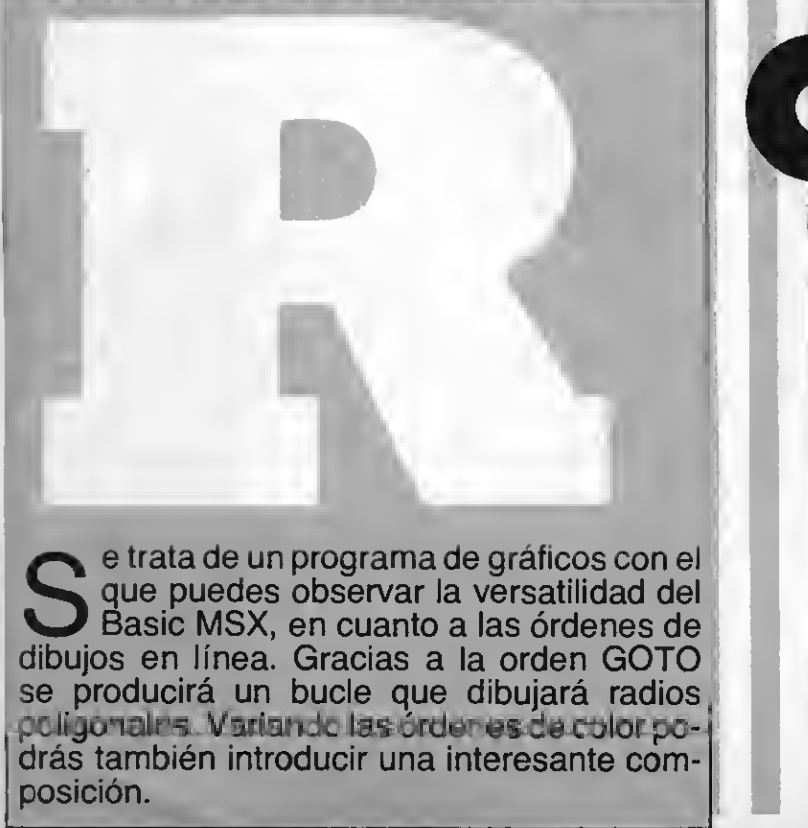

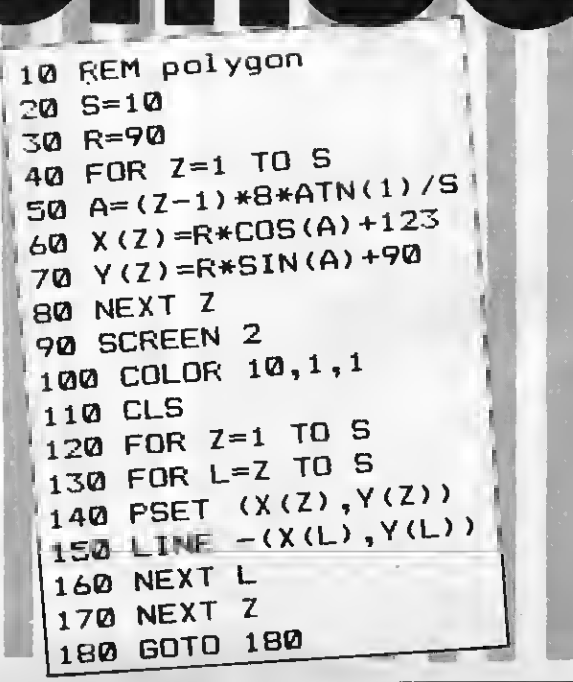

## obreposición **en** movimiento

rograma muy espectacular sobre la utilización de gráficos. A la posibilidad de los cambios de color se añade la de los cambios de forma variando la distribución de «unos» y «ceros» que aparecen en las órdenes DATA.

```
10 REM sprite demo
20 FOR I = 1 TO 8
30 READ A$
40 S$=S$+CHR$(VAL("&B"+A$))
50 NEXT
60 DATA 00011000
70 DATA 01111110
80 DATA 10011001
90 DATA 10011001
100 DATA 11111111
110 DATA 00100100
120 DATA 01000010
130 DATA 11000011
140 SCREEN 2
150 SPRITE$(0)=S$
160 COLOR 10, 1, 1
170 CLS
180 FOR J=0 TO 5.966 STEP . 157
190 PUT SPRITE 0, (90*SIN(J)
    +123, 90*COS(J)+90), 10, 0
200 NEXT
210 FOR I=0 TO 90 STEP .1
220 FOR J=0 TO 5.966 STEP .314
230 PUT SPRITE J/.314, (90*SIN
    (I+J)+123,90*COS(I+J)+90),10,0240 NEXT
250 NEXT
```
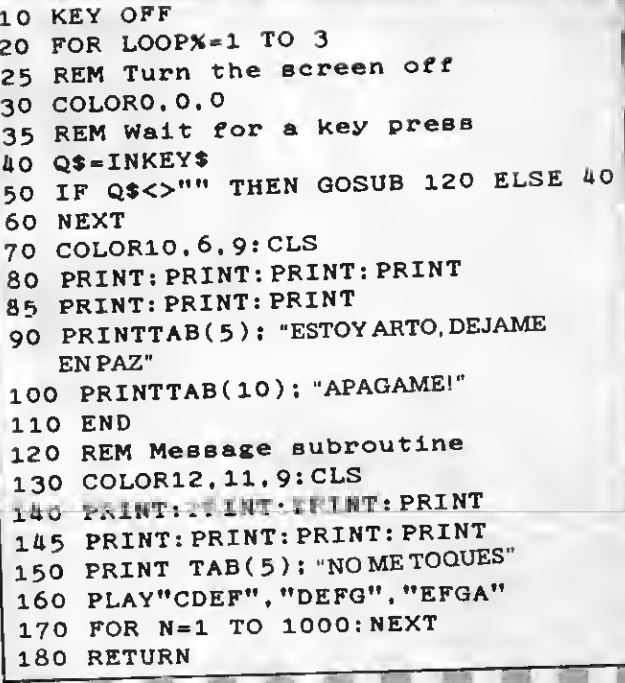

## i quieres evitar que anden tocando tu ordenador y en especial que algún «intruso» manipule el teclado a escondidas puedes darle una buena sorpresa con este miniprograma que te damos. Tu ordenador quedará bloqueado cuando lo insertes hasta que pulses las teclas CRTL y STOP al mismo tiempo o des una orden de NEW. De todas formas te recomendaríamos que lo grabaras al principio de todas tus cintas. No vamos a decirte en que consiste, haz tú mismo la prueba, programa el listado de la orden de RUN y luego intenta tocar cualquier tecla del ordenador...

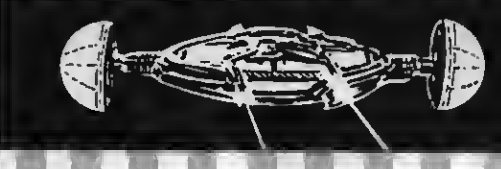

PRITIERTIEE I FRUURTINTID

**William** 

10 REM \* MSX Sequencer

20 REM \* MSA SULTER<br>30 REM \* ON STOP GOSUB 1190<br>40 STOP ON : ON STOP GOSUB 1190

70 GOSUL - 2,0,0<br>80 SCREEN 2,0,0<br>90 DIM AP(16), BP(16), CP(16) 90 DIM AP(16), BP(10), (30)<br>90 DIM PLOT(8,2), MT(30)<br>100 DIM PLOT(8,2), MT(30) 100 DIM PLOI (U.1)<br>110 FOR I = 0 TO 29 110 FOR I = 0 10 L = A<br>120 READ A : MT(I)=A

140 b. 41, 45, 47, 48, 50, 32, 74<br>40, 41, 43, 45, 47, 48, 50, 72, 74<br>60, 62, 64, 65, 67, 69, 71, 72, 74 60.62.64.65.67.09. CLS<br>150 COLOR 15.4.4 : CLS

30 REM \*<br>40 STOP ON : ON STOP GOSUB 1190<br>50 L=24: IC=1: D1=1: D2=1: D3=1: KF=0:

50 L=24: IC=1: D1=1: D2<br>
KS=1<br>
60 V1=5: V2=5: V3=5: C1=92: C2=92: C3=92<br>
60 V1=5: V2=5: V3=5: C1=92: C2=92: C3=92

120 READ A:  $m1(1)$ <br>130 NEXT<br>140 DATA 24.26.28.28.31.33.35.36.38.<br>140 DATA 24.26.28.50.52.53.55.57.59. 130 NEXT<br>140 DATA 24.26.28.28.31.33.35.30.35.<br>40.41.43.45.47.48.50.52.53.55.57.59.<br>40.41.43.45.47.48.50.71.72.74

60.62.64.05.07.4.4 : CLS<br>150 COLOR 15.4.4 : CLS<br>160 LINE (8.120)-(248.176).15.B<br>160 LINE (4.116)-(252.178).15.B 150 COLOR 15....<br>160 LINE (8,120)-(248,176),15, B<br>170 LINE (4,116)-(252,178),15, B<br>170 LINE (4,116)-(240 STEP 8 160 LINE (4, 116)-(252, 170), 4<br>170 LINE (4, 116)-(252, 176), 4<br>180 FOR I = 16 TO 240 STEP 8  $\begin{array}{c} \n 1\text{/0} & \text{L1R} \\
 180 & \text{FOR} \\
 190 & \text{LINE} \\
 \hline\n \end{array} \n \begin{array}{c} \n 16 & \text{TO} \\
 24 & \text{CO} \\
 176 \\
 \hline\n \end{array}$ 

10 REM

 $KS = 1$ 

30 REM \*

60 V1=5: 1210 70 GOSUB 12-0.0 mos

## (Music Scuencer)

 $\blacksquare$  ste es un programa bastante completo para quien quiera emular a Mozart o a los Rolling Stones. Con él puedes comprobar las facilidades con que el MSX Basic es capaz de «hacer música». Cada uno de los tres canales de sonido de los que dispone el sistema puede ser programado en una secuencia de 16 notas y espacios. Después estas notas sonarán en un circuito cerrado y continuo. Para introducir una nota en uno de los canales debes escogerla primero, utilizando el cursor, y después presionando la barra espaciadora podrás insertarla. A base de repetir la operación nota a nota,

llegarás a introducir la melodía que desees, cuando la hayas «compuesto» pulsa la tecla de función 4 (f4) y tu melodía seguirá sonando hasta que vuelvas a resionar la tecla de nuevo.

740 IF Y<122 THEN Y=122

**200 NEXT I**  $210 S=13 : K=0$ 220 FOR  $I=1$  TO 4 230 FOR  $J = 1$  TO 6 240 REAO N : S=S+N 250 LINE (S.120)-(S+5.156).1.BF 260 K=K+1 270 NEXT J **280 RESTORE 300** 290 NEXT I 300 DATA 0, 9, 15, 8, 8, 16 310 LINE (4,64)-(252,112),15, BF 320 LINE (210, 68)-(242, 108), 1, B 330 LINE (216, 72)-(216, 104), 1, B 340 LINE (226,72)-(226,104),1 350 LINE (236,72)-(236,104),1 360 FOR I = 72 TO 192 STEP 8 370 FOR J = 68 TO 100 STEP 16 380 LINE  $(I,J)-(I+8,J+8),1,B$ 390 NEXT J 400 NEXT I 410 FOR I = 68 TO 100 STEP 16 420 LINE  $(20, I) - (40, I + 8), 8, B$ 430 NEXT I 440 RESTORE 500 450 FOR I = 1 TO 8 460 FOR  $J = 1$  TO 2 470 REAO N : PLOT(I.J)=N 480 NEXT J 490 NEXT I 500 OATA 0, -2, 2, -2, 2, 0, 2, 2, 0, 2, -2, 2,  $-2.0 - 2. - 2$ 510 FOR  $I = 1$  TO 8  $520 S$ \$ = S\$ + CHR\$(255) 530 NEXT I  $540$  SPRITE\$(0) = S\$ ; S\$="" 550 RESTORE 600 560 FOR  $I = 1$  TO 8 570 REAO A : S\$ = S\$ + CHR\$(A) 580 NEXT I 590 SPRITE\$ $(1) = S$ \$ 600 OATA 255, 255, 255, 0, 0, 0, 0, 0 610  $X=200$  :  $Y = 170$ 620 PUT SPRITE 1, (212, C1), 6, 1 630 PUT SPRITE 2. (222. C2). 6.1 640 PUT SPRITE 3, (232, C3), 6, 1 650 FOR I = 1 TO 9 :  $KEY(I)$  ON : NEX T I 660 ON KEY GOSUB 880, 900, 920, 940, 100 0,1040,1090,1140,1200 670 STRIG(0) ON : ON STRIG GOSUB 780 680 PUT SPRITE 0. (X.Y).6.0 690 IF STICK(0)=(0) THEN 680 700 X=X+PLOT(STICK(0), 1) 710 Y=Y+PLOT(STICK(0).2) 720 IF X<8 THEN X=8 730 IF X>244 THEN X=244

750 IF Y>174 THEN Y=174 760 IF KF=1 THEN GOTO 960 770 GOTO 680 780 IF POINT(X, Y)=15 THEN M=MT(INT((  $X-8)/8$ )) 790 IF POINT(X, Y)=1 THEN M=MT(INT((X  $-13)/8$ )  $+1$ 800 PLAY "V=V1: L=L: N=M: " 810 IF AF>0 THEN AP(AF)=M : AF=AF+1 : LINE (AF\*8+58.70)-(AF\*8+62.74).1.BF : LINE  $((AF-1)*8+58, 70)-((AF-1)*8+62$  $,74)$ , 15, BF 820 IF AF>16 THEN AF=0 : LINE (194.7  $0) - (198.74)$ , 15, BF : RETURN 830 IF BF>0 THEN BP(BF)=M : BF=BF+1 : LINE (BF\*8+58, 86)-(BF\*8+62, 90), 1, BF : LINE  $((BF-1)*8+58,86)-((BF-1)*8+62$  $, 90)$ , 15, BF 840 IF BF>16 THEN BF=0 : LINE (194.8  $6)-(198,90)$ , 15. BF: RETURN 850 IF CF>0 THEN CP(CF)=M : CF=CF+1 : LINE (CF\*8+58, 102)-(CF\*8+62, 106), 1, BF: LINE ((CF-1)\*8+58,102)-((CF-1)\*8  $+62, 106)$ , 15, BF 860 IF CF>16 THEN CF=0 : LINE (194,1 02)-(198,106),15, BF: RETURN 870 RETURN 880 IF BF=1 OR CF=1 THEN RETURN 890 AF=1 : LINE (20,68)-(40,76).8.BF : RETURN 900 IF AF=1 OR CF=1 THEN RETURN 910 BF=1 : LINE (20,84)-(40,92),8,BF : RETURN 920 IF AF=1 OR BF=1 THEN RETURN 930 CF=1 : LINE (20,100)-(40,108), 8. **BF: RETURN** 940 SWAP KF. KS : RETURN 960 950 IF KF=0 THEN GOTO 760 960 FOR  $I = 1$  TO 16 970 PLAY "L=L; V=V1; N=AP(I); ", "L=L; V=  $V2; N=BP(I);$ ", "L=L; V=V3; N=CP(I);" 980 NEXT I 990 GOTO 950  $1000 L = L + IC$ 1010 IF L>24 THEN L = 24 : IC =-1 1020 IF L<1 THEN L=1 : IC = 1 1030 RETURN  $1040 V1 = V1 + 01$ 1050 IF V1>15 THEN V1=15: 01=-01 1060 IF V1<0 THEN V1=0: D1=-01 1070 Cl=C1-(b1\*2) : 3UT EPRITS 1, (21  $2, C1)$ , 6, 1 1080 RETURN  $1090 \text{ V2} = V2 + D2$ 1100 IF V2>15 THEN V2=15: D2=-D2 1110 IF V2<0 THEN V2=0: D2=-D2

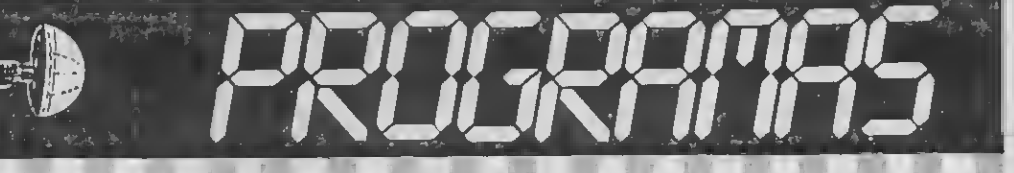

```
1120 C2=C2-(D2*2) : PUT SPRITE 2, (22
2, C2), 6, 1
1130 RETURN
1140 V3=V3+D31150 IF V3>15 THEN V3=15: D3=-D3
1160 IF V3<0 THEN V3=0: D3=-D3
1170 C3=C3-(D3*2) : PUT SPRITE 3, (23
2, C3), 6, 1
1180 RETURN
1190 RETURN
1200 SCREEN 0, 0: END
1210 REM USER INSTRCTIONS
1220 SCREEN 0.0: KEY OFF
1230 COLOR1, 6: PRINT"MSX-SEQUENCER"
1240 PRINT"---------------"
1250 PRINT
1260 PRINT "Move the pointer using t
he": PRINT "cursor keys."
1270 PRINT "To select the note, pres
s": PRINT"the space bar."
1280 PRINT
1290 PRINT"The function keys are def
ined": PRINT"as follows:" : PRINT
1300 PRINT "F1 - Program Channel 1."<br>1310 PRINT "Setup a series of 1
6 notes for " : PRINT "
                            channel
1."
1320 PRINT "F2 - Program Channel 2."
1330 PRINT " Setup a series of 1
6 notes for " : PRINT "
                          channel
2:"
1340 PRINT "F3 - Progrsm Channel 3."
1350 PRINT " Setup a series of 1
6 notes for " : PRINT "
                           channel
3.<sup>11</sup>
1360 LOCATE 0, 24: PRINT "Press any k
ey for more info...";
1370 A$=INKEY$ : IF A$="" THEN 1370
1380 CLS
1390 PRINT"MSX-SEQUENCER"
1400 PRINT" -------
1410 PRINT
1420 PRINT"F4 - Start/Stop music seq
uence" : PRINT" playback."
1430 PRINT"F5 - Increase/Decrease pl
ayback": PRINT"
                 speed."
1440 PRINT"F6 - Increase/Decrease Ch
annel 1": PRINT" volume"
1450 PRINT"F7 - Increase/Decrease Ch
annel 2": PRINT" volume"
1460 PRINT"F8 - Increase/Decrease Ch
annel 3": PRINT" volume"
1470 PRINT"F9 - Exit to BASIC."
1480 LOCATE 0, 23: PRINT "Press any k
ey to run program.":
1490 A$=INKEY$ : IF A$="" THEN 1490
1500 RETURN
```
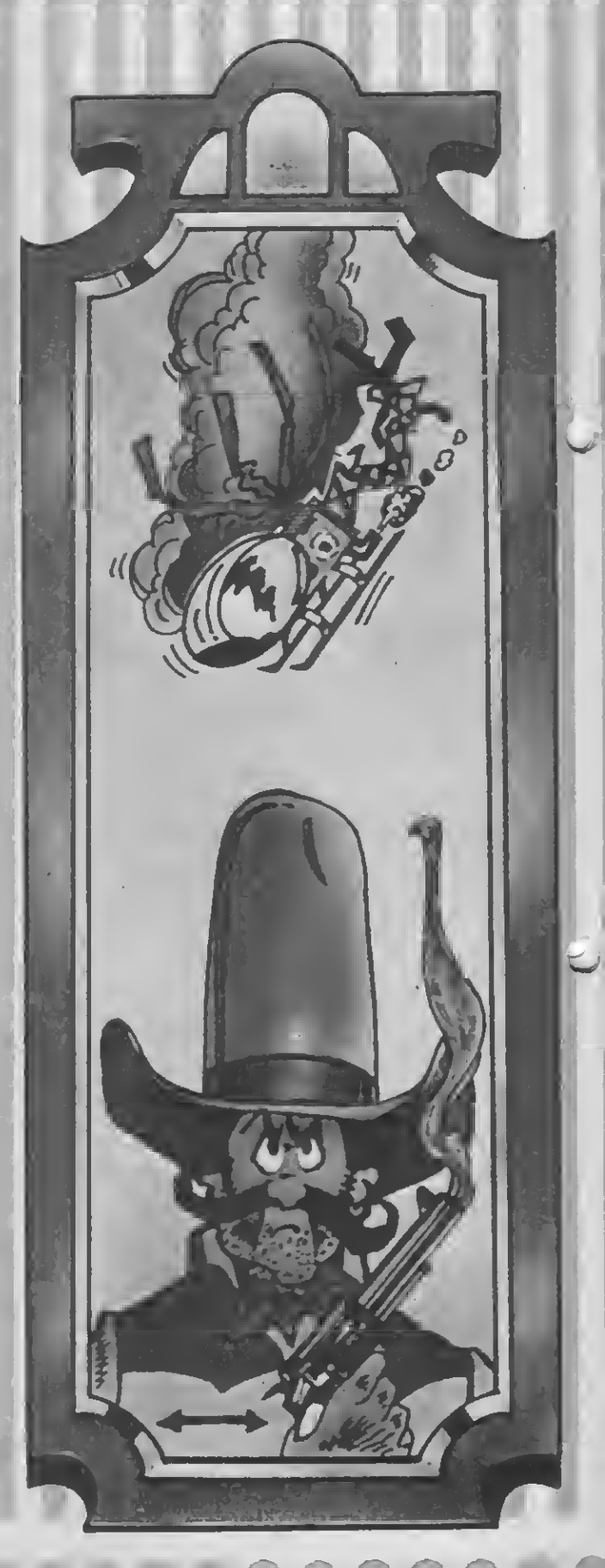

## bietivoueva York

en un espléndido día de<br>
verano, la ciudad de Nueva<br>
verkennenne de la verantista York amanece completamente en calma. En el cielo, las plácidas nubes flotan perezosas sobre un horizonte donde se recorta la famosa «línea del cielo». De repente las sirenas turban la paz de la hermosa mañana, los invasores alienígenas comienzan a bombardear la ciudad. Los torpedos fotónicos, de extrañas formas, caen sobre los indefensos habitantes como una lluvia ígnea. Sin embargo, aún existe la posibilidad de salvación, Rick Deckard guardián de la Estatua de la Libertad, posee el secreto. La célebre estatua esconde un arma mortífera capaz de defender la ciudad. En efecto, la mano de la estatua es un cañón láser capaz de repeler a los invasores. Todo es cuestión de velocidad y destreza. Ayuda al bueno de Dick a defender la ciudad, de tu habilidad depende la vida de millones de seres. Los cursores del teclado te ayudan a orientar el cañón láser y la tecla de

tabulación (barra espaciadora) es el dispositivo de disparo.

Aquí te adjuntamos la lista de las variables empleadas:

- $AH =$  punto flotante, marca la puntuación más alta obtenida.
- $AP =$  punto flotante, puntuación del jugador.
- $=$  entero: orden de bomba. CC = entero: número de
- habitantes de la ciudad.  $CL =$  entero: color de los
- invasores.
- $F =$  entero: orden de misiles.<br> $H =$  entero: desplazamiento  $=$  entero: desplazamiento
- horizontal de los misiles.
- $=$  entero: data transitoria.
- $J =$  entero: data transitoria.<br>K = entero: data transitoria.  $=$  entero: data transitoria.
- OS = entero: compensación lateral de los invasores.
- $R$  = entero: número variable.<br>S = condición alfanumérica  $=$  condición alfanumérica
- transitoria.
- $S1 = h$ ilera de invasores dibujo 1.
- 
- S2 <sup>=</sup> hilera de invasores dibujo 2. SC <sup>=</sup> orden de hilera en mapa de la ciudad.
- $SP =$  condición sprite transitoria de defensa.
- $ST = \text{orden de antorchas.}$ <br> $T = \text{aatillo disparado en}$ 
	- $=$  gatillo disparado en el último ciclo.
- $V =$  entero: desplazamiento vertical del misil.
- $X =$ entero: coordinación X de misiles.
- $XB =$ entero: coordinación X de bombas.
- $XI =$  entero: coordinación X del invasor.
- XS = entero: coordinación X de la antorcha.
- Y  $=$  entero: coordinación Y de misiles.
- YB = entero: coordinación Y de bombas.
- Yl entero: coordinación Y del invasor.
- YS = entero: coordinación Y de la antorcha.

I

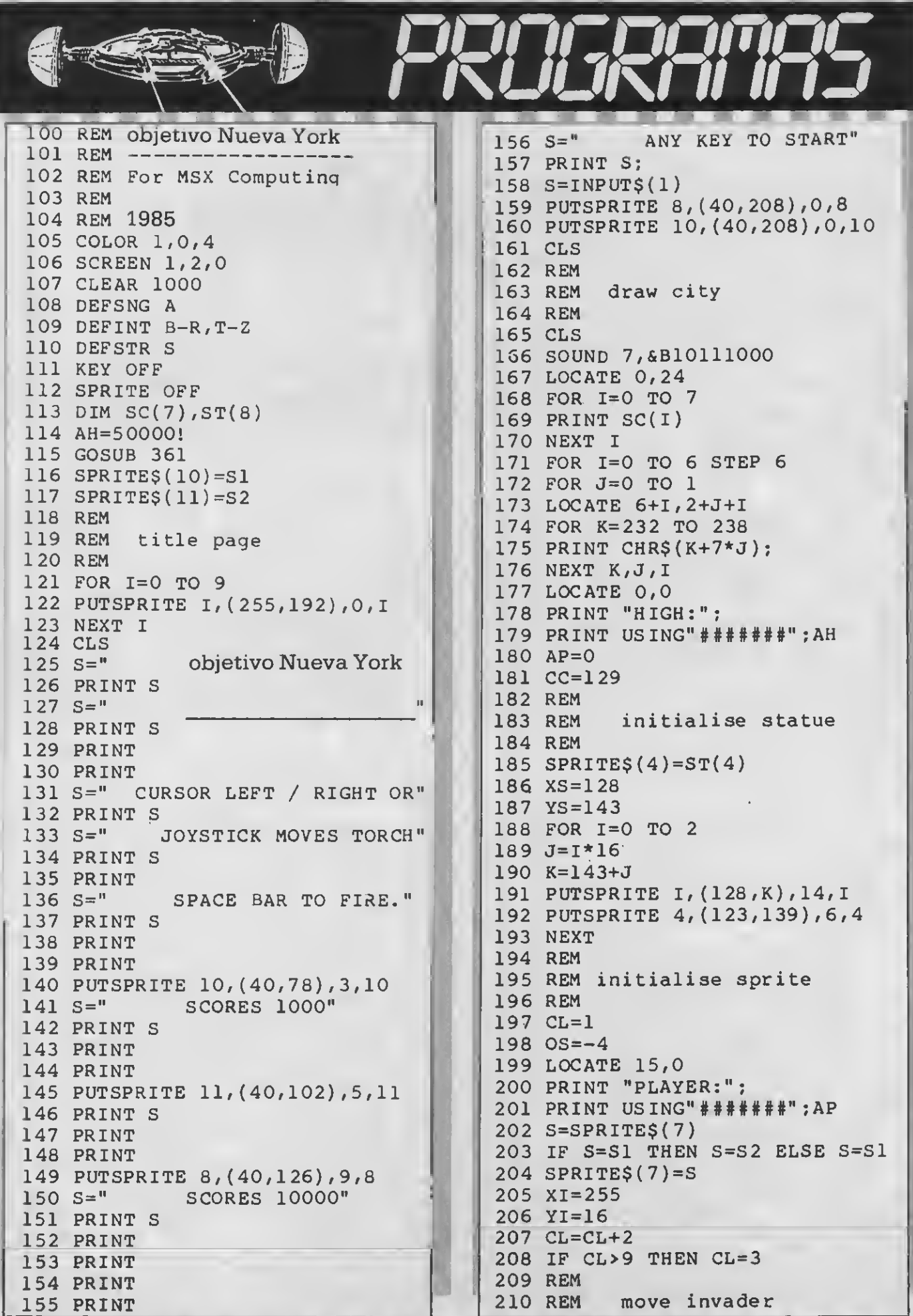

 $\in$ 

"

211 REM  $212$  XI=XI+OS  $213$  I=OS 214 IF  $XI \leftarrow 15$  THEN  $OS = -OS$ 215 IF XI>255-OS THEN OS =- OS 216 IF  $OS>I$  THEN  $YI=YI+8$ 217 PUTSPRITE 7, (XI, YI), CL, 7 218 IF YI>182 THEN 349 219 IF YI<112 THEN 232 220 I= $(YI$  AND 248)/8\*32+32 221 I=I+(XI AND 248)/8 222 I=&H1800+I 223 IF VPEEK(I)=32 THEN 227 224 VPOKE I, 32  $225$   $CC=CC-1$ 226 IF CC=0 THEN 349  $227 I = I + 3$ 228 IF VPEEK(I)=32 THEN 232 229 VPOKE I, 32 230 CC=CC-1 231 IF CC=0 THEN 349 232 IF B THEN 242 233 IF XI<4 OR XI>220 THEN 261 234 R=RND( $-TIME$ ) \*4 235 IF R THEN 261 236 REM 237 REM move bomb 238 REM  $239 B=1$  $240$   $XB = XI + 8$ 241 YB=YI+8 242 YB=YB+6 243 IF YB>191 THEN B=0 244 PUTSPRITE 8, (XB, YB), CL, 8 245 I=(XB+5 AND 248)/8 246 J=(YB+4 AND 248)/8\*32+I 247 J=&H1800+J 248  $K=VPEEK(J)$ 249 IF K<224 OR K>227 THEN 261 250 VPOKE J, 32 251 PUTSPRITE 8, (XB, 192), CL, 8 252 PUTSPRITE 9, (XB-3, YB-3), 1, 9 253 GOSUB 417 254 YB=192  $255$   $CC=CC-1$ 256 IF CC THEN 243 257 GOTO 349 258 REM 259 REM get joystick 260 REM 261 FOR  $I=0$  TO 2 262 J=STICK(I) 263 IF J THEN I=2 264  $S=INKEYS$ 265 NEXT I

 $266$  T=0 267 REM 268 REM move torch 269 REM 270 XS=XS+(2 AND XS<136 AND J=3) 271 XS=XS-(2 AND XS>120 AND J=7) 272 SPRITE\$ $(4) = ST((XS-120)/2)$ 273 PUTSPRITE 4, (123, 139), 6, 4  $274$  YS=143+ABS(XS-128) 275 IF F THEN 294 276 REM 277 REM get trigger 278 REM 279 FOR I=0 TO 2 280  $T = STRIG(I)$ 281 IF T THEN I=2  $282$  S=INKEY\$ 283 NEXT I 284 IF T=0 THEN 299 285 SOUND 0,100 286 SOUND 12,20 287 SOUND 13,3  $288$  H= $XS-128$  $289 V=- (8-ABS(H))$  $290 F=1$ 291 REM 292 REM move missile 293 REM 294 I=X>0 AND X<255 AND Y>YI 295 IF I THEN 301  $296 F = 0$  $297$  H=0 298  $V=0$  $299 X = XS - 5$ 300  $Y = YS - 13$  $301 X=X+H$  $302 Y=Y+V$ 303 PUTSPRITE 6, (X, Y), 15, 6 304 GOSUB 312 305 IF T=0 THEN 212 306 SOUND 0,0 307 GOSUB 440 308 GOTO 212 309 REM 310 REM collision detector **311 REM** 312 IF F=0 THEN RETURN 313  $I = ABS(Y-YI)$  $314$  J=ABS(X-XI)  $315 K=1$ 316 IF I<5 AND J<8 THEN 321  $317$  I=ABS(Y-YB)  $318$  J=ABS(X-XB) 319 IF I>8 OR J>4 THEN RETURN 320 K=0

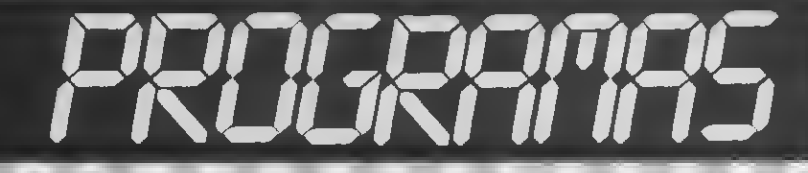

321 PUTSPRITE 6, (XS, YS), 15, 6 F=0 23 H=0 24 V=0 25 X=XS 26 Y=YS IF K THEN 339 328 PUTSPRITE 8, (XB, 192), CL, 8 PUTSPRITE 9 , ( XB-3 / YB-3 ) / CL , YB=192 GOSUB 417 B=0 AP=AP+10000 IF AP> AH THEN AH=AP LOCATE 22/0 PRINT USING"#######" ;AP GOSUB 428 RETURN 339 PUTSPRITE 7, (255, 16), CL, 7 340 PUTSPRITE 9, (XI, YI-4), CL, 9 GOSUB 417 AP=AP+1000 343 IF AP>AH THEN AH=AP GOSUB 428 RETURN 198 REM REM end of game REM BEEP FOR 1=0 TO 10 VDP (7)=15 52 FOR J=0 TO 100 NEXT J 354 VDP  $(7)=4$  FOR J=0 TO 100 56 NEXT J,I GOTO 121 58 REM define city chrs REM RESTORE FOR 1=0 TO 31 READ J VPOKE 1792+1, NEXT <sup>I</sup> VPOKE 8220,177 REM REM define clouds REM FOR 1=0 TO 111 READ J VPOKE 1856+1 ,J NEXT <sup>I</sup> VPOKE 8221/240 VPOKE 8222,240 REM REM define city outline REM FOR 1=0 TO 7

 FOR J=0 TO 27 READ K R=RND( -TIME ) \*4 K=32 OR 224+R AND -K SC(I)=SC(I)+CHR\$(K) NEXT J,I GOTO 396 REM define sprites REM 390 SP="" FOR J=0 TO 31 READ 'S SP=SP+CHR\$(VAL("&h"+S)) NEXT J RETURN FOR 1=0 TO 2 GOSUB 390 SPRITE\$ ( <sup>I</sup> )=SP NEXT <sup>I</sup> GOSUB 390 S1=SP GOSUB 390 S2=SP FOR 1=6 TO 9 IF 1=7 THEN NEXT GOSUB 390 SPRITE\$ $(I)=$ SP NEXT <sup>I</sup> FOR 1=0 TO 8 GOSUB 390 411  $ST(I)=SP$  NEXT <sup>I</sup> GOTO 428 REM REM explosión sound REM SOUND 0,0 SOUND 3,0 SOUND 7,&B10110000 SOUND 12,50 SOUND 13,3 FOR 1=0 TO 500 NEXT <sup>I</sup> 424 PUTSPRITE 9, (255, 208), 1, 9 REM REM initialise sound 27 REM SOUND 0,0 29 SOUND 1,0 SOUND 2,0 SOUND 3,1 SOUND 4,0 SOUND 5,0 SOUND 6,255 SOUND 7,&B10111000 SOUND 8,16 SOUND 9,16 SOUND 10,0

O

O

O

O

 SOUND 11/0 SOUND 12/8 SOUND 13/14 RETURN REM REM program data REM DATA 0,96,96,0/0/0/0/0 DATA 0,6,6,0/0/0/0,0 DATA 0,0,0,0,0,96,96,0 DATA 0,0,0,0,0,6,6,0 DATA 0,0,0,0/0/0/3,15 DATA 0,0/0,3/15/15/247/251 DATA 0,0,62,255,255,255,255 DATA 255,15,255,127,191,223 DATA 223,223,188,224,254 DATA 255,255,255/255/255/15 DATA 0/0/0/128,240/63,255 DATA 255,0,0,0,0,0,0,192 DATA 224,31,63,63,63,31,15 DATA 3,0,255,254,254/253. DATA 251,247,129,0,255,255 DATA 255,255,255,254,240,0 462 DATA 251, 247, 215, 185, 127 DATA 255,31,3,247,241,237 DATA 251,255,255,255,248 DATA 223,175,247,247/247 DATA 227/128/0,240,248 DATA 248,248,224,128,0,0 DATA 0,0,0,0,0,0,0,0,0/0/1 DATA 0/0/1/0,1/0,0,0,0,0/0 DATA 0,0,0,0,0,0,0,0,0,0,0 DATA 0,0,1,0,0,1,0/1/1/0/1 DATA 0,0,1,0,1,0,0,0,0,0,0 DATA 0,0,0,0,0,0,0,0,1,1,0 DATA 1,0,1,1,1/1,0,0/1/0/1 DATA 0,0,0,0,0,0,0,0,0,0,0 DATA 0,1,0,1,1,1,1/0/1,1,1 DATA 1,1/0,1/1/1,0,1,0,0,0 DATA 0,0,0,0,0,1,0,1,1,1,1 DATA 1,1,1,1,1,1,1,1,1,1,1 DATA 1,1,1,0,1,0,0,0,0,0,0 DATA 1,1,1,1,1,1,1,1,1,1,1 DATA 1,1,1,1,1,1,1,1,1,1,1 DATA 1,0,0,0,1,0,1,1,1,1,1 DATA 1,1,1,1,1,1,1,1,1,1,1 485 DATA 1, 1, 1, 1, 1, 1, 1, 0, 1, 1, 1 DATA 1,1,1,1,1,1,1,1,1,1,1 DATA 1,1,1,1,1,1,1,1,1,1,1 DATA 1,1,1,1 DATA 0,0,0,0,30,30,30,30 DATA 30, 30, 32, 7f ,73,73,73,73 DATA 0,0,0,0,0,0,0,0 492 OATA 0,80, a0, f8, e0, e0, e0, c0 DATA 7f , 3f , lf ,3f , 3f ,3f , lf , lf DATA lf , 3f , 3f , 3f ,lf ,lf , lf , lf 495 DATA eQ,eO,fO,fc,fe,fe,fc,f8 DATA <sup>f</sup> O , <sup>f</sup> O , <sup>f</sup> O ,<sup>f</sup> O , <sup>f</sup> O ,<sup>f</sup> O ,<sup>f</sup> O , <sup>f</sup> DATA lf ,lf ,lf , 3f , 3f ,3f ,3f , 3f

 DATA 3f ,3f ,3f , 7f , 7f , 7f , 3f , 3f 499 OATA fO, fO, fO, 80, 80, 80, 0, 0 500 DATA 0,80,80, fc, fe, ff, ff, fe DATA 3,7,lf ,7f ,b6,7f /lf ,7 DATA 3/0/0/0,0/0/0,0 503 DATA 80, c0, f0, fc, da, fc, f0, c0 DATA 80,0,0,0,0,0,0,0 DATA 7,7,f ,lf ,35,7f ,f <sup>f</sup> ,f DATA f, 0,0,0,0,0,0,0 DATA cO,cO,eO,fO,58,fc,fe,eO DATA eO, O, O, O, O, O, O, DATA 0,0,0,0,0,0,0,1 DATA 1,0,0,0,0,0,0,0 DATA 0,0,0,0,0,0,0,80 DATA 80,0,0,0,0,0,0,0 DATA 80,40, 21, le, le, le, le, 21 DATA 40,80,0,0,0,0,0,0 DATA 40,80,0,0,0,0,0,0 DATA 80,40,0,0,0,0,0,0 DATA 0,b, 14, Id, 2a, 35, 52, 35 DATA 34,4a, 55,38,17,9,6,0 DATA 80,e8,14,d2,2f ,33,ed,a5 DATA f7,47,8b,f 3,95,2e,fO,0 DATA O, O, O, O, 10, 78, 7f ,7f DATA 78,10,0,0,0,0,0,0 DATA O ,O , O , O , O , O , eO ,eO 24 DATA 0,0,0,0,0,0,0,0 DATA O, O , O , O ,8 ,le , 3e , 7f 26 DATA 73,0,0,0,0,0,0,0 DATA 0,0,0,0/0,0/0,0 DATA cO , cO , O , O , O , O , O , 529 DATA 0,0,0,6,e,le,lf,3 DATA 1,0,0,0,0,0,0,0 DATA 0,0/0,0,0/0,0,80 DATA cO , cO , O ,O , O , O , O , 533 DATA 0, 0, f, 7, f, 3, 3, 1 DATA 1,0,0,0,0,0/0,0 DATA O , O , O , 80, cO , O , O , 80 DATA 80, cO, O, O, O, O, O, DATA 3,3,7,1,1,1,1,1 DATA 1,1,0,0,0,0,0,0 DATA cO , cO ,eO , 80, 80, 80, 80, 80 DATA 80,80,0,0,0,0,0,0 DATA 0,0,0,1,3,0,0,1 DATA 1,3,0,0,0,0,0,0 DATA O, O ,f O ,eO , <sup>f</sup> O , cO-,cO ,80 DATA 80,0,0,0,0,0,0,0 DATA 0,0,0,0,0,0,0,1 DATA 3,3,0,0,0,0,0,0 DATA O, O , O , 60, 70, 78, 78, cO DATA 80,0,0,0,0,0,0,0 DATA 0,0,0,0,0,0,0,0 DATA 3,3,0,0,0,0,0,0 DATA 0,0,0,0, 10,38, 7c, fe DATA ce , O , O , O , O , O , O , DATA 0,0,0,0,0,0,7,7 DATA 0,0,0,0,0,0,0,0 555 OATA 0,0,0,0,8, le, fe, fe DATA le, 8, O, O, O, O, O,

## ndiana

## **FIGURA A**

 $10<sub>1</sub>$ 

REM CAR DRIVE

a emoción de las carreras automovilísticas se pone de relieve en este programa. El jugador deberá evitar los riesgos habituales en este tipo de competiciones que se presentan en forma de derrapes o de colisiones con los otros vehículos que circulan por la pista. Para la utilización de este programa, si no dispones de joysticks, puedes usar los mandos del cursor del teclado en la forma que te indicamos en la figura. De este modo tú puedes controlar la aceleración y el frenado para evitar cualquier accidente. El sonido de fondo reproduce el de este tipo de eventos deportivos confiriéndole un realismo muy destacado. Buena suerte y buena carrera.

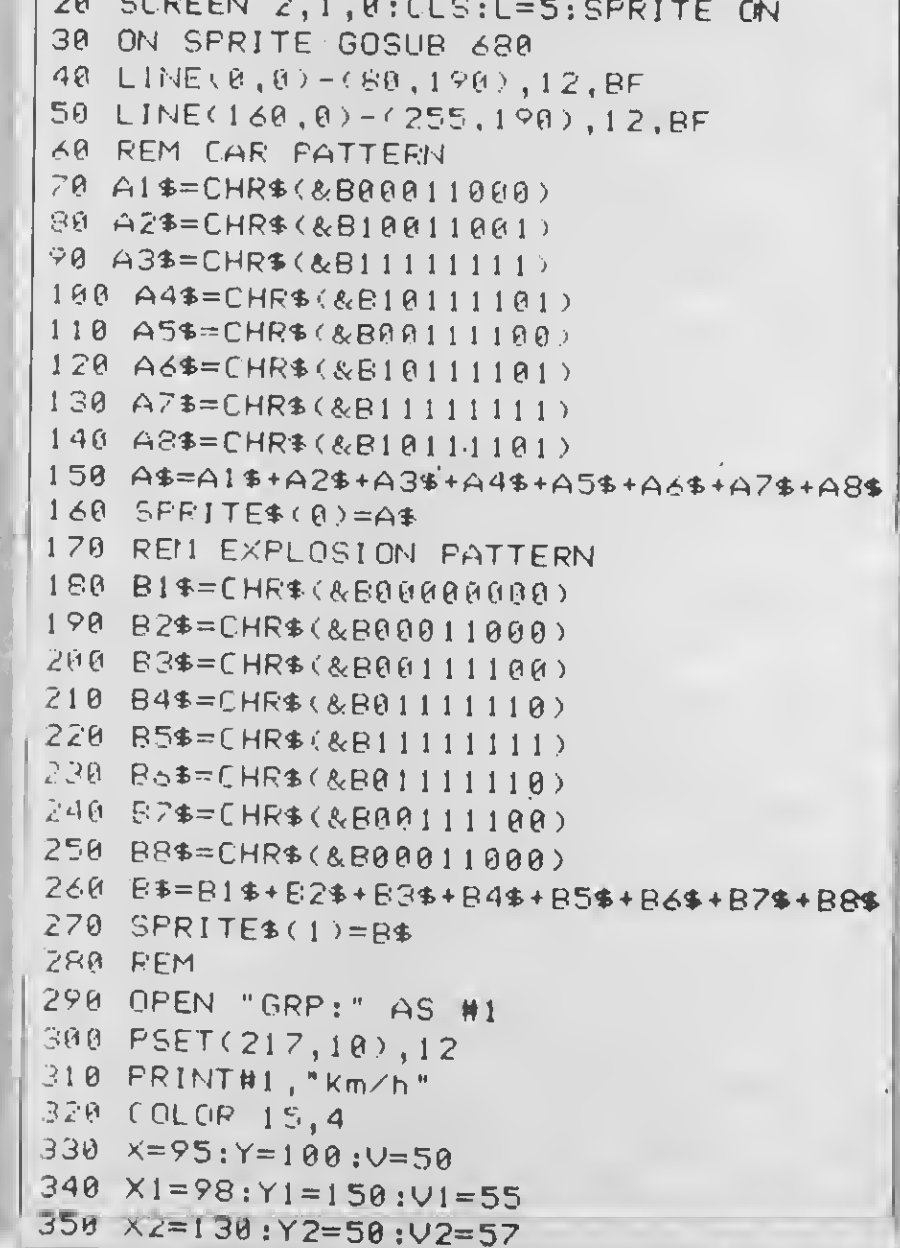

```
360 REM CAR NOISE
370 S=INT(12000/(V+1)):IF S>255 THEN S=255
380 SOUND 0, S: SOUND 1, I: SOUND 2, S
390 SOUND 3,2:SOUND 4,0:SOUND 5.5
400 SOLIND 6,15:SOLIND 7,56
410 SOUND 8,15:SOUND 9,15:SOUND 10,15
420 PUT SPRITE 1, (X, Y), 8, 0
430 PUT SPRITE 2, (X1, Y1), 1, 0
440 PUT SPRITE 3, (X2, Y2), 1, 8
450 D=INT(V/5)*5:L1NE(185,5)-(215,20),4,BF
460 PSET(184,10),12
470 PRINT#1, USING"####";D;
480 B=STICK(0):B=B+1
490 ON 8 GOTO 580,500,510,520,530,540,550,560,570
500 V=V+2:60TO 580
510 X=X+3:V=V+2:GOTO 580
520 X=X+3:GOTO 580
530 X=X+3:V=V-5:GOTO 580
540 V=V-5:GOTO 580
550 X=X-3:V=V-5:GOTO 580
560 X=X-3:GOTO 580
570 X=X-3:V=V+2:GOTO 580
586 Y1=Y1-(V1-V)/L:Y2=Y2-(V2-V)/L
590 SPRITE ON
608 IF Y1) 190 THEN Y1=5
610 IF Y2)190 THEN Y2=5
620 IF Y1K0 THEN YI=180
630 IF Y2K0 THEN Y2=180
640 IF X(81 THEN GOSUB 680
658 IF X>145 THEN GOSUB 680
660 IF V)0 THEN 360
670 V=0:60T0 360
680 REM EXPLOSION ROUTINE
690 SPRITE OFF:LINE(185,5)-(215,20),4,BF
700 PSET(184, I0), I2: PRINT#1, USING" ####" ; D;
710 PUT SPRITE 0, (X, Y), 10, 1
720 SOUND 0,0:SOUND 1,5:SOUND 2,0
730 SOUND 3,13:SOUND 4,255:SOUND 5,15
740 SOUND 6,30: SOUND 7,0
750 SOUND 8,16:SOUND 9,16:SOUND 10,16
760 SOUND 11, 0: SOUND 12, 5: SOUND 13, 0
770 FOR T = 1 TO 30:NEXT T
780 SOUND 12,56:SOUND 13,0
790 FOR K=1 TO 10
800 PUT SPRITE 1, (X, Y), 8, 8 TPUT SPRITE 8, (X, Y), 10, 1
810 PUT SPRITE 0, (X, 209): PUT SPRITE 1, (X, 209).
828 NEXT K
830 FOR X=1 TO 800:NEXT X:RETURN 320
```
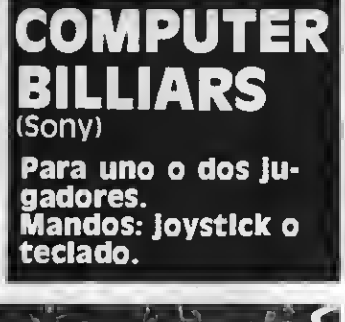

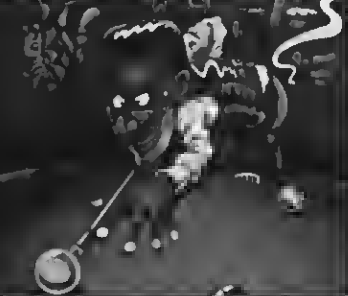

Se trata de una auténtica parti da de billar americano en la que hay que meter seis bolas en las troneras, evitando que la bola blanca de ataque caiga en ellas. La puntuación depende del valor que marcan las bolas que quedará multiplicado por el número de bolas que un jugador logre meter en una sola tacada. El juego si gue matemáticamente las reglas de reflexión de las bolas de los billares de salón y cada jugador puede atacar la bola con una luerza lenta, media o fuerte.<br>Cuando se alcanza una puntuación de 2.000 puntos el jugador podrá disfrutar de sucesivos bolas blancas para obtener mayores puntuaciones. Realmente apasionante por su similitud con el billar real.

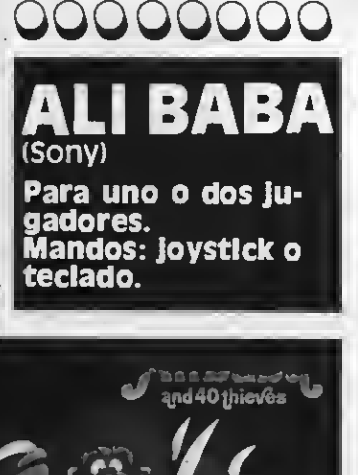

Ali Babá deberá evitar que los ladrones se apoderen de los sacos de oro depositados en el sótano. Además tendrá que evitar a

su capitán Don, al que puede neutralizer utilizando unos polvos mágicos. ¡Pero cuidado!,<br>cuando Ali Babá entra en la zona misteriosa todo puede ocurrir. Desde que quede convertido en un gigante, con lo que «ábrete sésamo», la guarida de los ladrones quede al descubier-<br>to, con lo que Alí Babá puede hacerse con los tesoros, pasando<br>porque nuestro héroe puede aumentar su velocidad, o que sea<br>Don quien se convierta en un gi-<br>gante quedando inmune a los<br>polvos mágicos del buen Alí.

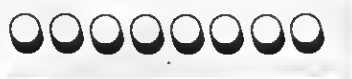

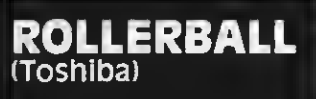

Para uno o dos jugadores. Mandos: joystick o teclado.

Se trata de una versión computerizada del tradicional millón que introduce una serie de mejoras. El juego se desarrolla a lo largo de tres pantallas que la bola recorrerá verticalmente en su descenso. En casa pantalla exis ten dos pares de flípers con los que impulsar la bola hacia arriba de nuevo, con lo que se conseguirán cantidad de bonilicaciones y puntos extra en combinación con un marcador de «cerezas»» de esos que hay en las máquinas tragaperras. Al comenzar la partida cada jugador tiene tres bolas en su haber -igual que en los millones mecánicos- que de berá jugar con habilidad para conseguir la máxima puntuación, Este juego no precisa de joystick, pudiéndose jugar perfectamente con el teclado. Es realmente apasionante <sup>y</sup> muy sencillo de jugar.

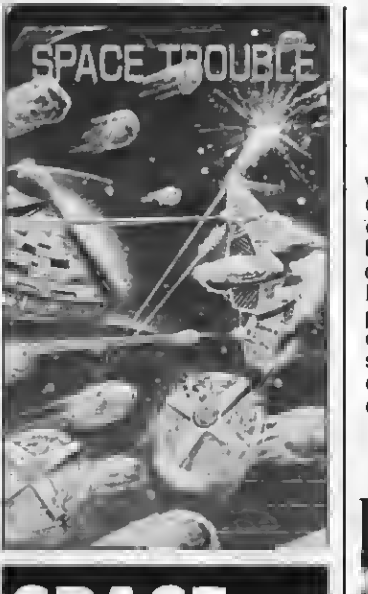

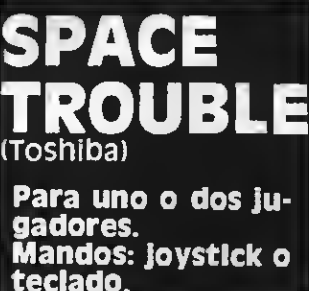

Este programa desarrolla una batalla intergaláctica entre los humanos y los terribles Zodom -humanoides rebeldes- provistos de naves gravitacionales. La

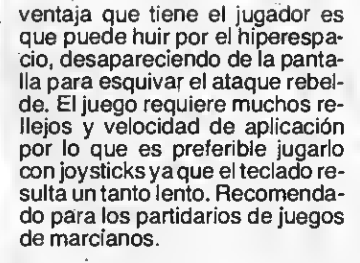

Ď

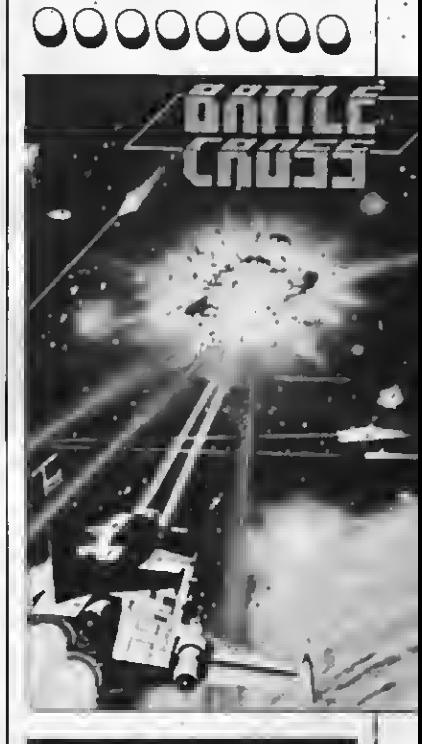

## BATTLE **CROSS** (Sony)

Para uno o dos jugadores. Mandos: Joystick o teclado.

La nave galáctica ha de defen derse de los monstruos del espaquivar una lluvía de asteroides

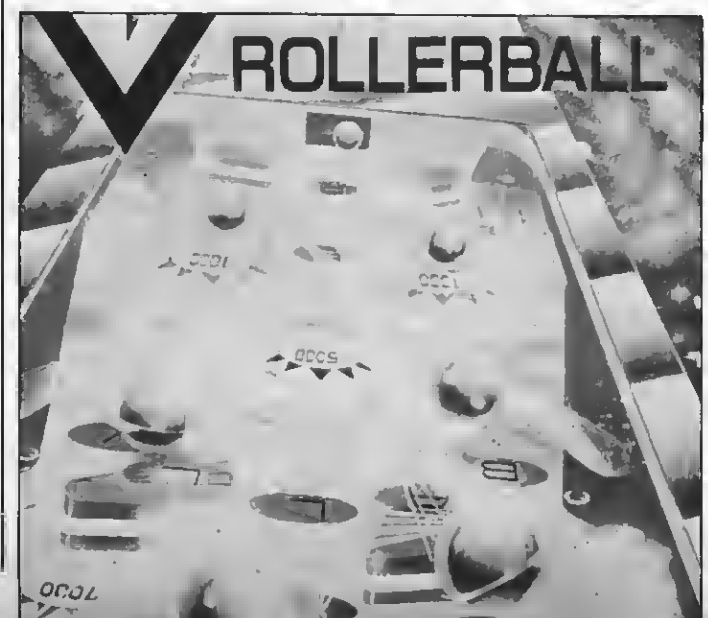

car el tramo adecuado a tiempo; el choque has de preverlo cuando aparece la máquina de tren eléctrico de color negro que | se desplaza por el circuito que tú has diseñado. Puedes obtener trenes extras al alcanzar los 50.000 puntos.

## OOOOOOOOOO

PARKIE (Sony) Para uno o dos ju-

gadores. Mandos: Joystlck o teclado.

Hay que evitar que el bueno de Sparkie estalle, para ello deberás utilizar los cubos de agua que hallarás en el recorrido. Tendrás que evitar los encendedores, las<br>llamas y las chispas, pero no te llamas y las chispas, pero no te<br>preocupes pues **Sparkie** puede<br>soplarlas. Este juego requiere<br>mucha habilidad al tener que pre-<br>veer el recorrido de los enemigos del simpático hombrecillo dinamita. Al principio del juego reci- bes tres Sparkies <sup>y</sup> cuando has alcanzado 30.000 puntos ten- drás más con los que pasar <sup>a</sup> las siguientes fases del juego que cada vez resultan más difíciles.

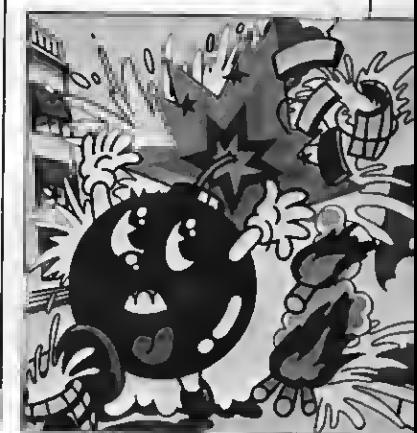

Crazy Traln

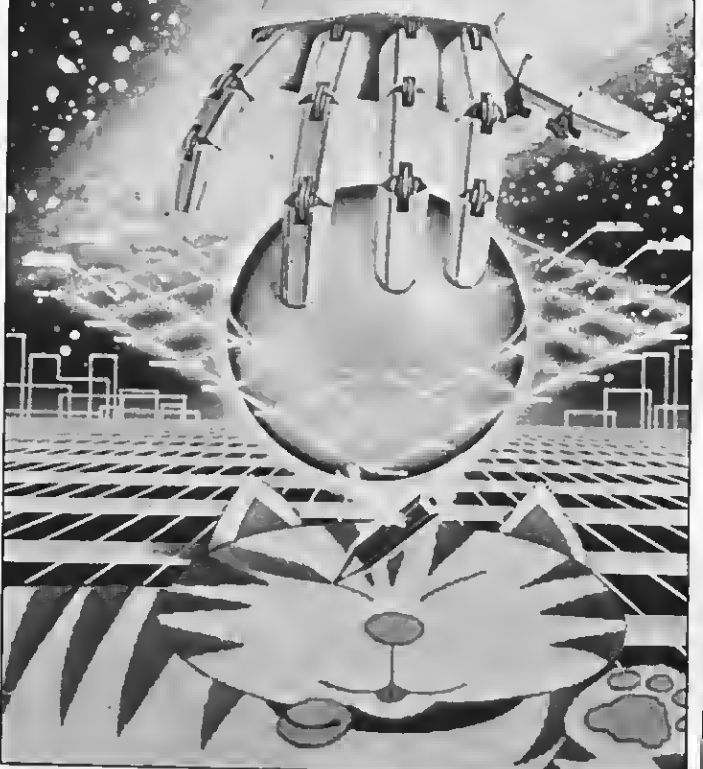

OOOOOOOOOOOOOOOOO 00000000

TRAIN (Sony) Para uno o dos jugadores. Mandos: joystlck o teclado.

Edy II

OOOOOOOO El objetivo del juego es evitar que el tren se detenga. Para ello hay que suministrarle continua mente tramos de via. A medida que avance sin interrupción, nuestro tren acumulará puntos. También existen bonificaciones por pasar puntualmente por las estaciones del recorrido. El único peligro es el descarrilamiento o el dan de salida. Para evitar lo primero hay que estar atento y coló-

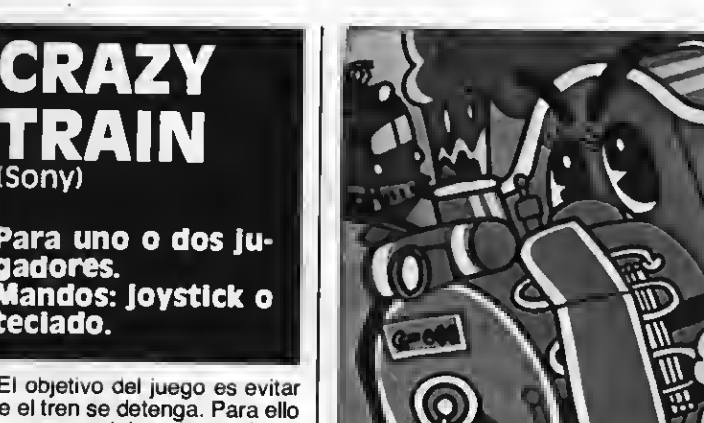

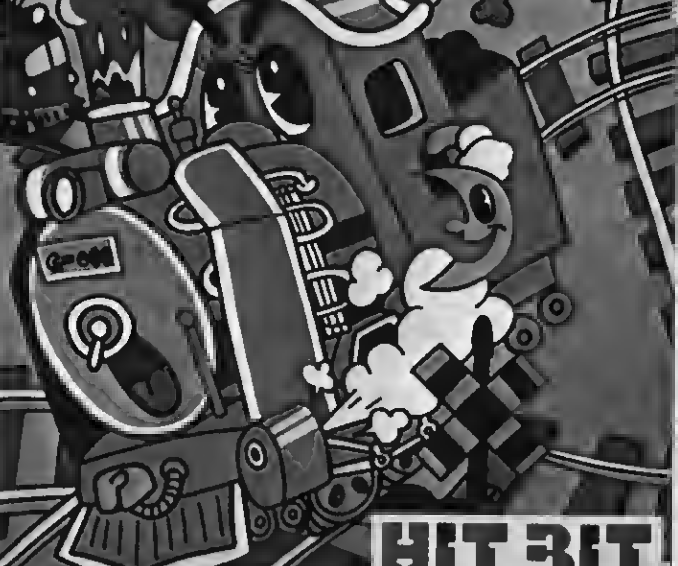

que puede acabar con ella. En una segunda etapa nuestra nave tendrá que esquivar los rayos<br>mortíferos procedentes de Titán. Y por último, cuando se hayan. superado estas etapas previas el objetivo es alcanzar el cúmulo magnético que te dará un montón de puntos. Para lograr poner fin a esta aventura dispones de cinco naves irremplazables. Este<br>juego requiere muchos reflejos<br>por lo que es preferible la utiliza-<br>ción de los joysticks.

**ooooooo** 

EDYII (Toshiba)

Para un jugador. Mandos: CAT especial para el progra-

Este programa es un curso muy completo de dibujo. Para utilizarlo necesitas un mando espeque recibe el nombre de CAT. La pantalla de tu televisor se convertirá en una tela donde tu sensibilidad podrá quedar plasma-da. El programa te ofrece todos los elementos que un buen dibujante, o pintor, puede necesitar tales como lápices, pinceles de

diferentes grosores, gomas, difu- minadores <sup>y</sup> naturalmente colo-res. Lo verdaderamente intere sante de este cartucho es que<br>una vez finalizado tu dibujo, puedes convertirlo en un programa<br>en basic y guardarlo grabado en una cassette, también si posees<br>una impresora de color puedes efectuar reproducciones de tus dibujos y con una impresora standar obtendrás copias en<br>blanco y negro. El valor educativo de este cartucho resulta uno<br>de los atractivos mayores a la hora de decidir su compra.

ma.

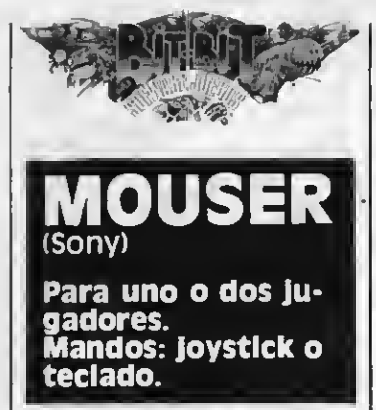

El gato Colás deberá rescatar a su novia por un laberinto de escaleras evitando que le alcancen las llaves inglesas que le lanzan desde lo alto los malvados ratones. También las bolas malignas y las bombas pueden acabar con la vida de nuestro amigo, que irá ganando puntos a medida que capture ratones, o vaya tragándose los suculentos pescados que se hallan en el recorrido. Para evitar a sus enemigos Colás puede saltar los obstáculos que se le aparezcan.

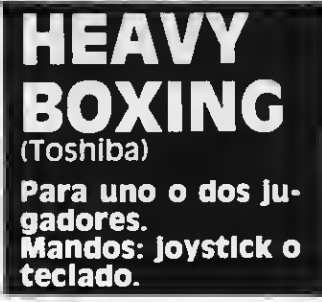

Un combate entre dos pesos pesados a doce asaltos que pue des jugar contra la máquina o contra un compañero. Los bo xeadores pueden ganar por puntos, o por K.O. cuando se les aca ba la « reserva de puñetazos» que aparece en un dial en la pantalla. Los boxeadores pueden moverse hacia delante, atrás, o arriba y abajo de ring, a tiempo de lanzar sus poderosos puños. Además gracias al cursor, o al disparador del joystick, cada contendiente puede agacharse para esquivar los golpes del con-trario. Para conseguir que el combate sea más efectivo es preferible el uso de los joysticks,

gracias a los cuales dispondrás de una movilidad más efectiva. El juego, una vez dominadas sus posibilidades, resulta bastante divertido.

OOQOOOOO

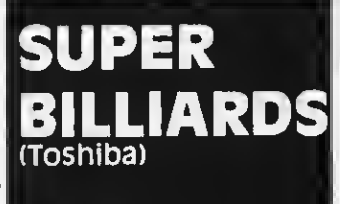

Para uno o dos jugadores. Mandos: joystick o teclado.

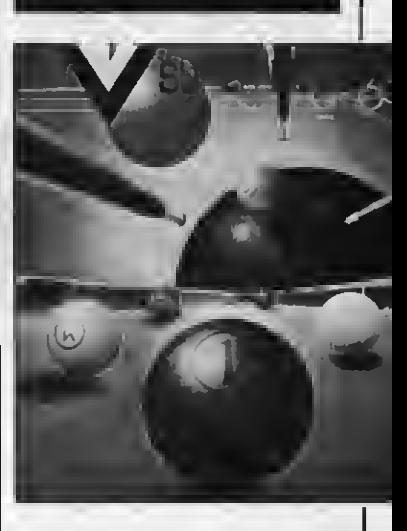

Versión computerizada del billar americano cuyo objetivo es meter las seis bolas de que dis pones en las respectivas troneras. Sigue matemáticamente las reglas de reflexión de los rebotes. Resulta muy práctico el que en las bandas de la mesa existan marcas de referencia que facili tan el estudio de las carambolas a realizar. Además en la parte inferior izquierda de la pantalla mueve como los de verdad y que dará mayor o menor fuerza a la<br>tacada cuando aprietes, en el momento oportuno, el cursor o el disparador del joystick.

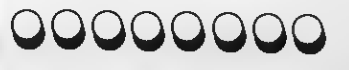

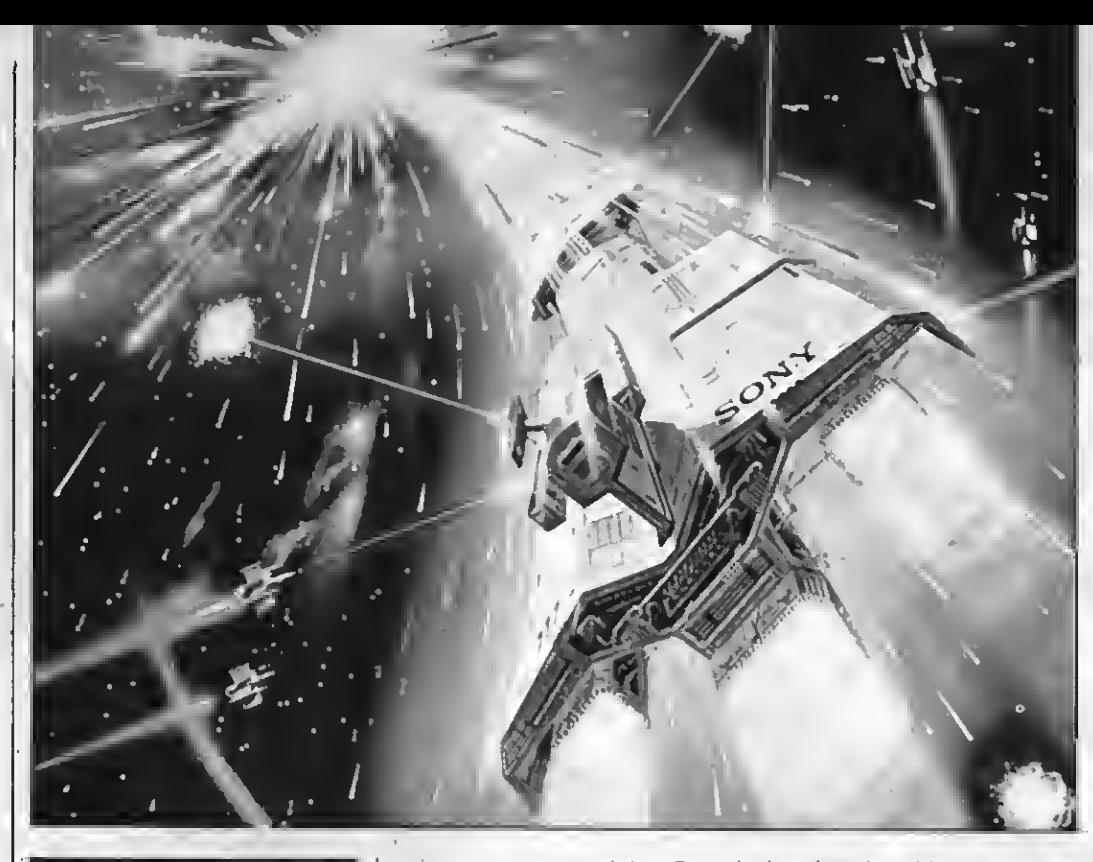

## JUNO FIRST (Sony)

## Para uno o dos jugadores. Mandos: joystick o teclado.

Básicamente este juego desarrolla una invasión de naves interestelares, de las que tendrás que defenderte usando los láser de tu cañón de rayos. Los enemi gos pueden destruir tu cañón de modo que mucho cuidado pues las naves invasoras son muy rápidas. El juego posee tres niveles de dificultad con los que se logra una mayor velocidad de las na ves enemigas. Sin embargo tú cuentas con la posibilidad de es capar por el hiperespacio, recur so que has de controlar ya que llega un momento en que se agota. Suerte.

MUSIC **OR** «MUE» (Toshiba) Para un jugador. Mandos: teclado.

Este programa puede ayudar enormemente a aquellos que quieran componer música. Para ello, sin embargo, se requieren conocimientos musicales, por lo que no resulta apto para todo el mundo. Para su utilización con-

viene leer detenidamente las ins trucciones, muy detalladas, que se suministran en un librito que acompaña el cartucho. No es ne cesario el uso del joystick. Recomendado por su alta calidad pe dagógica.

## QQQQQQOQ **WISTER** NG (Toshiba)

Para uno o dos jugadores. Mandos: Joystick o teclado.

El clásico juego chino de hacer bailar los platos sobre cañas de bambú tiene, en este cartucho, su versión electrónica. Mister Ching ha de conseguir que los platos se mantengan en movi miento y además esquivar los puñales y los discos que le lanza<br>un siniestro personaje que se es-<br>conde entre bastidores. Cuando Ching es alcanzado por alguno<br>de estos objetos que le arrojan, o cuando algún plato de los que se mantiene en equilibrio cae al<br>suelo.Ching.cae.al.suelo..Al·inicio de la partida te dan tres Chings <sup>y</sup> cuando los pierdes termina el juego.

00000000

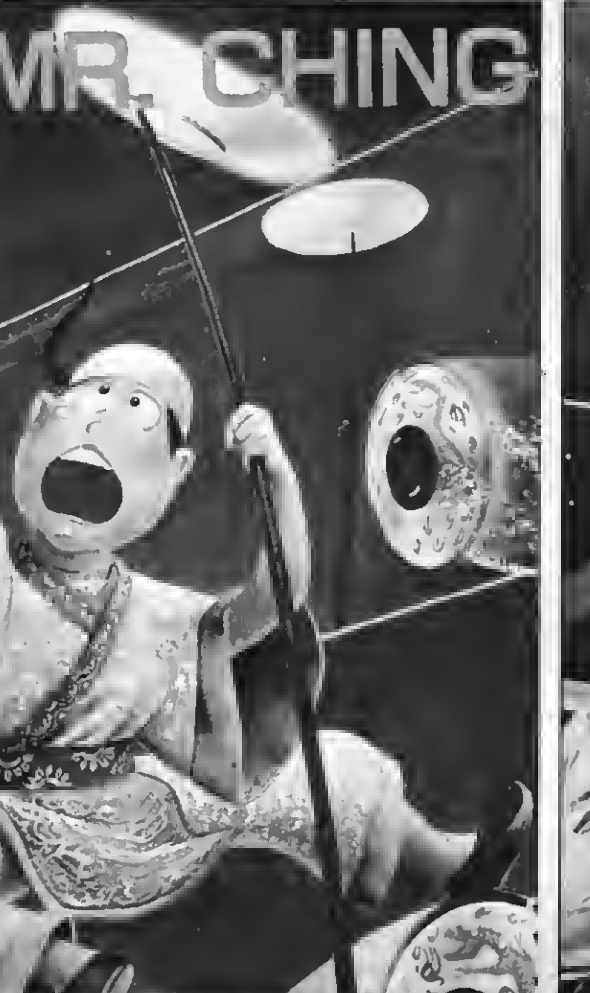

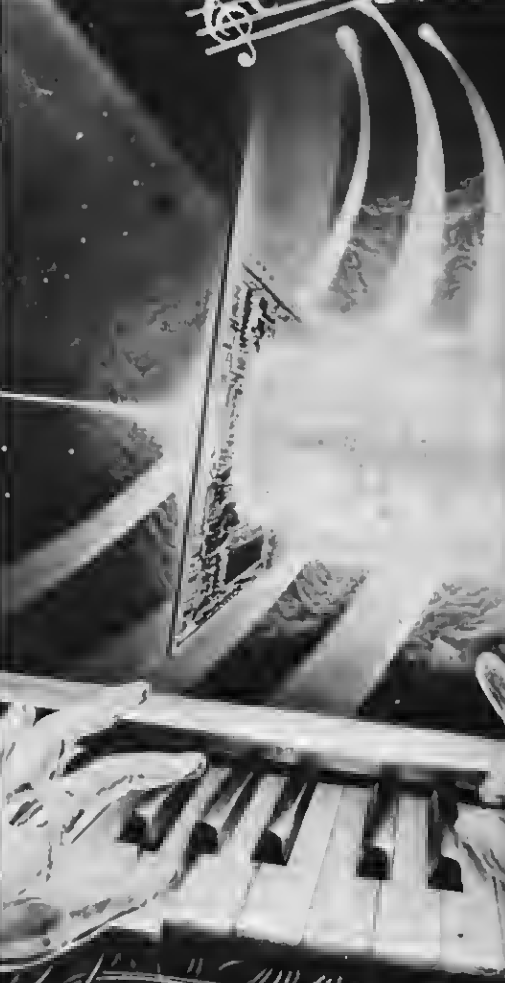

## PERIFERICOS Comoampliar el sistema <sub>por Birgitta Sandberg</sub>

Tompen<br>de presi odo ordenador tiene sus limitaciones. Sin embargo, los accesorios periféricos rompen estas barreras y hacen que cada aparato ofrezca una mayor cantidad de prestaciones. La ventaja del sistema MSX es que periféricos de distintas marcas son compatibles.

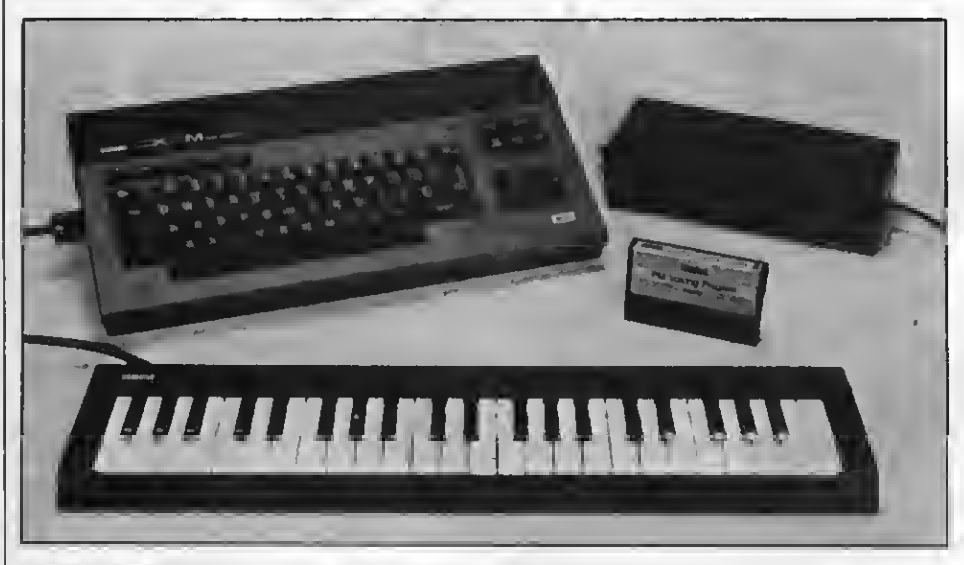

Tecledo Yamaha

La norma MSX ofrece al usuario por primera vez, en la relativa mente corta historia de la infor mática de uso doméstico, que el soft ware y los periféricos de diferentes compañías sean compatibles. Pero esto no significa que estas compañías hagan todos sus aparatos iguales, sino que el harware que ofrecen está íntimamente relacionado con otros pro ductos electrónicos de su propia marca. A modo de ejemplo señalemos que JVC dirige sus periféricos hacia el sector del vídeo, en el que es una de las compañías líderes, Pioneer hacia el del videodisco <sup>y</sup> Yamaha hacia el de la música.

Si bien el sistema MSX permite unas mayores posibilidades de juego, su importancia radica en que la gama de periféricos va más allá de la diversión <sup>y</sup> permite a los usuarios una avanzada<br>educación en programación y en el empleo en los negocios. Para que esto sea factible la mayoría de los aparatos MSX tienen las mismas conexiones normalizadas l/O. Entradas para dos joysticks de juego; una entrada para impresora paralela Centronics; entra das para cassettes, para conectar un cassette normal mono; entradas para cartuchos (data, juegos, cartas de 80 columnas, etc.). Además cuenta con una salida opcional RF o RGB, y entra das de vídeo, monitor, televisor.

## Selección de periféricos

Cuando hablamos del sistema MSX lo que debemos tener presente en todo momento es que no importa qué aparato se tenga, pues el software escrito para cualquier otro ordenador del mismo sistema es compatible con él. Lo mismo ocurre con los periféricos. Ñor-

malmente la mayoría de los fabricantes MSX producen determinados accesorios de acuerdo con sus intereses de producción y conviene tener muy claro qué es lo que necesitamos del ordenador para elegir sin dificultades.

Yamaha, famosa por sus motos e instrumentos musicales, ha sacado su microordenador YIS 503 con un pe queño <sup>y</sup> manipulable teclado de piano polifónico y un sintonizador, con los |<br>que se podrá tener una gran variedad | de ritmos y veinte instrumentos. También Yamaha tiene el modelo CX5M capaz de componer música, ya que está especialmente diseñado para pro gramación y cuestiones de montaje musicales y para acoplar teclados de música, sintonizadores, baterías y otros periféricos. Este ordenador es compatible con la norma Musical Ins trumento Digital Interface (MIDI), y su capacidad puede ser extendida adoptando el sintonizador DX7. Con este accesorio se obtienen 23 parámetros de actuación programable y 145 parámetros vocales y la posibilidad de nue vos sonidos empleando los sonidos de la memoria interna.

El ordenador Spectravídeo sigue

Impresora Toshiba

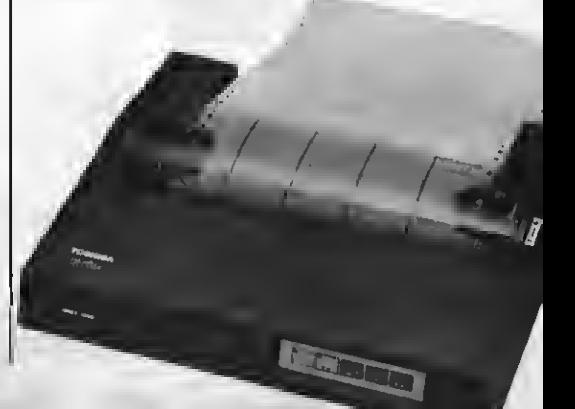

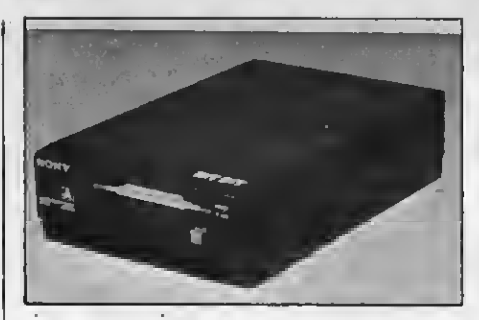

HBD-SO micro floppy dlsk de Sony

una línea de accesorios standar, tal como una memoria extra, disc drives, grabadora de información y carta de 80 muy útil como unidad de memoria externa por su gran capacidad de memoria y su alta velocidad de acceso. La carta de 80 columnas se enchufa en la ranura para cartuchos y transforma el aparato en un terminal profesional con un display de 80 caracteres por línea. Con este cartucho y el disc drive SVI, cualquier programa del tipo CP/M del

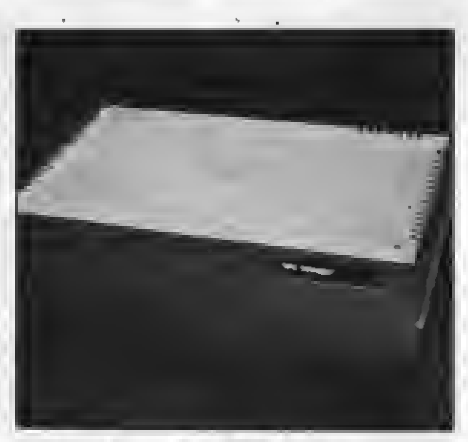

SV-60 Super Expander de Spectravideo

mercado puede leerse en este ordenador. Para la recepción y acceso a la<br>información **Spectravídeo** ofrece el modem de 300 baud con un interface RS232. Y para los jugadores el «Quickshot» de 2 botones.

La capacidad de memoria adicional puede conseguirse utilizando en los or denadores del sistema MSX un cartu cho de expansión de 64K RAM, con lo cual se puede usar más software y más programas de ensamblaje.

Spectravídeo también sacará una impresora de alta calidad con 105 ca racteres por segundo, una grabadora de información con controles en lá parte superior, un contador de cinta y un sensor de nivel vocal para detener la cinta cuando no hay sonido, para ser

empleado en grabaciones de radio.<br>Por su parte Toshiba presenta su HX10 con impresora matricial, plotter, grabadora, mandos y unidad de disco, pero cualquiera de los otros accesorios es compatible con él. Lo mismo que para el Sanyo MPC-100, único aparato que ofrece la opción de lighpen -lápiz de luz-, para juegos y gráficos. La Sanyo también ha lanzado un intere-

sante joystick y prepara una serie de otros accesorios igualmente atractivos y útiles.

El sonoro Hit-Bit es el mini ordenador de **Sony**, que viene con un joystick<br>opcional muy bien diseñado y también un joystick con control remoto que, quién puede dudarlo, es comodísimo. Sony también ofrece un plano de cuatro colores de alta resolución tratable en todos los tamaños hasta el Dina <sup>4</sup> <sup>y</sup> un disc drive de 360K, además de una grabadora de información.

Por su parte el V20 de Canon no tie ne accesorios disponibles en Europa,

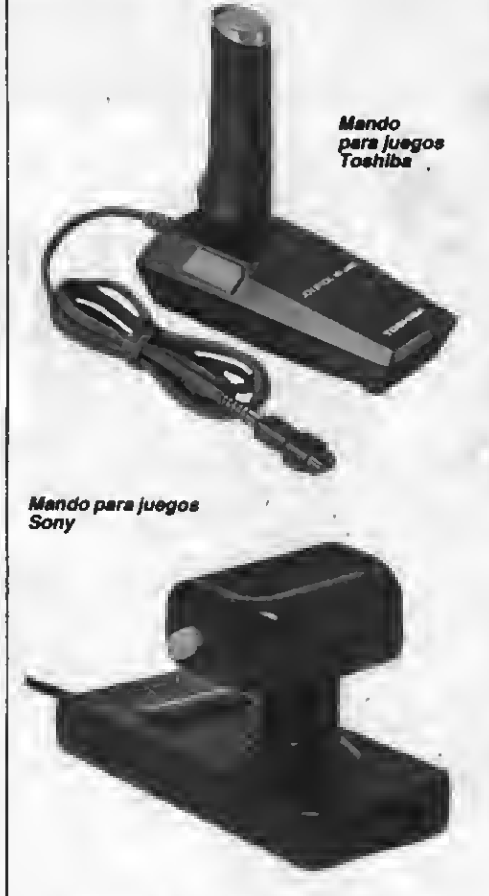

aunque sí en Japón. De modo que se espera que lleguen próximamente a España y al resto de Europa para la próxima primavera. El microordenador HC-7GB Canon tiene una gama de ac cesorios bastante amplia y de ella destacamos un joystick, una grabadora de información, un cassette de alta fideli dad y un data transfer de alta velocidad. Además la Canon tiene previsto lanzar un disc drive de 51/4 y 3 1/2 pulgadas, monitores, impresoras, grabadoras y un sintonizador para la composición musical.

Mientras tanto Pioneer e Hitachi es peran el momento oportuno para imponer sus aparatos. Según se anticipa ambas lo harán con una serie completísima de periféricos. Tampoco olvidemos que el HC-5 de JVC <sup>y</sup> el Sony MPC están preparados para la composición y proyección de imágenes y sus posibilidades se ampliarán en el terre no de los efectos visuales con los acce-

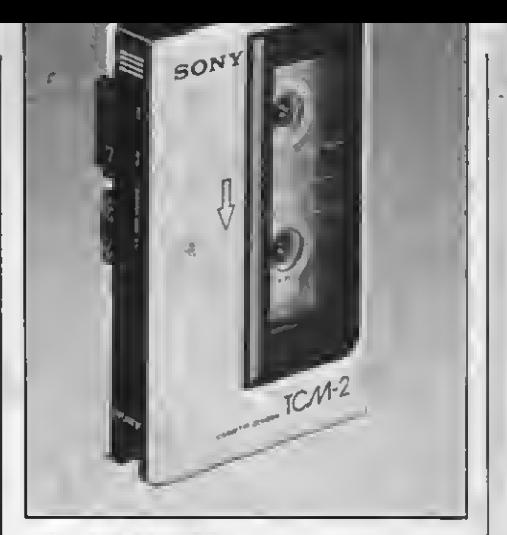

TCM-2 cassette de Sony

sorios adecuados. Mitsubishi, cuenta entre sus estrellas con el brazo robot opcional ML8000 32K, una maravilla de la robótica doméstica japonesa.

La aparición del sistema MSX obviamente obligará a los fabricantes a ha cer un nuevo planteamiento tanto para la elaboración de sus productos, como para su venta. Cada uno tiene sus pro-<br>pios planes y objetivos y en este sentido una nueva generación de ordenadores MSX no tardará en lanzarse. Ellos habrán desarrollado la calidad de

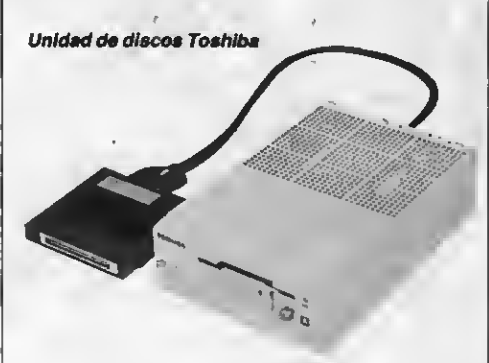

los gráficos, el sonido y la capacidad de uso en los negocios y emisiones. Según las noticias que nos llegan ya en Japón los usuarios disfrutan de juegos para ordenador y láser disc, gráficos muy sofisticados y vídeo art. Las «pastillas» de gráficos son muy usadas. Estas tienen el aspecto de un bloque grueso con un bolígrafo al lado, el cual se emplea para elegir los diferentes colores y formas del bloc y dibujar imáge-<br>nes y superponer diseños gráficos en<br>imágenes fijas.

También se especula con la próxima aparición de sistemas interactivos de videodisco. Ya en Japón está disponible el sistema láser disc LD 7000 de Pioneer que puede ser conectado a los aparatos de la norma MSX <sup>y</sup> se cuenta con aparatos que hacen posible la programación interactiva.

Pero estas son algunas de las numema cuya única limitación parece ser el de la imaginación de cada uno.

## BASICE Ellenguaj común d **los MS**

Una versión mejorada del famoso ypopularísimo lenguaje Basic ha sido la elegida como lengua común de todos los ordenadores fabricados con la norma MSX. Versatilidad, potencia y facil comprensión para millones de usuanos son sus principales características.

" I lenguaje Basic para la norma<br>" MSX ha sido desarrollado por la<br>• compañía norteamericana Microsoft conjuntamente con la empresa japonesa Kabushi Kaisha ASCII. En sí esta versión no difiere mucho de los otros Basic si exceptuamos el Basic Sinclair, pero ha sido escrita con una nueva serie de órdenes <sup>y</sup> una aritméti- ca muy mejorada.

16.97 1,017

VERALL

 $E.931$ 29.071

Una de las características principales del Basic-E (Basic- Extended o Basic-MSX) es su facilidad de uso. Como el primitivo Basic Microsoft, el Basic-E carece de una notoria línea editora <sup>y</sup> del añadido de la editora de pantalla<br>completa. Esto quiere decir que se pueden hacer correcciones en cada programa en cualquier punto de la pantalla con sólo mover el cursor a la posición que se quiera y una vez allí teclear los caracteres correctos. El proceso de montaje es tan simple que el aprendizaje no lleva más de cinco minutos, ya que este lenguaje presenta todas las órdenes de montaje avanzado como numeración automática de líneas, re que. En caso de errores sus mensajes, aunque están en inglés, son fáciles de entender y presenta la ventaja de no darlos codificados, como sucede con numerosos aparatos, con lo cual escribir un programa se hace menos arduo.

Otro elemento de singular importancia son las normas de constataciones avanzadas, propias de aparatos muy sofisticados. Con el Basic-E se pueden disponer de líneas de multi-constataciones y órdenes multi-dimensionales. Por ejemplo, la construcción IF THEN tiene la opción ELSE <sup>y</sup> todos los operativos lógicos, como ADN, OR, NOT y<br>XOR, están incluidos.

Pero esto no es todo. Lo más intere sante del Basic MSX son sus gráficos, los cuales pueden competir con los gráficos de grandes ordenadores profesionales. El secreto está en su chip de vídeo TMS 9929A VDP (Vídeo Display Processor), el cual permite elegir cuatro modos de display ; dos de texto <sup>y</sup> dos de gráfico. El Modo O, <sup>o</sup> sea el modo de pantalla seleccionada al co nectar el aparato, tiene <sup>37</sup> caracteres de ancho <sup>y</sup> <sup>24</sup> líneas. El Modo <sup>1</sup> es de texto de baja resolución con un ancho de línea de 29 caractereres y en el que se pueden emplear los sprites, lo cual es una gran ventaja. El Modo 2 corres ponde a los gráficos de alta resolución con 256 $\times$ 192 puntos (pixels) y 16 colores, que permite el empleo de una gran variedad de gráficos y sacarle mayor rendimiento al ordenador. El Modo 4 es

el de gráficos de baja resolución y da los gráficos en bloque.

## Gráficos

Los gráficos del lenguaje BASIC-E no emplean ningún RAM del usuario, porque el chip TMS 9929A tiene su propio RAM incorporado. A esta ventaja hay que añadirle la velocidad de los sprites. Estos sprites son pequeños gráficos que pueden ser expuestos delante del fondo general de la pantalla sin estorbarla. Hay cuatro tamaños de sprites,  $8\times8$  puntos sin aumentar;  $8\times8$ aumentando; 16x16 sin aumentar <sup>y</sup> 16x16 aumentando. Se puede usar uno de <sup>16</sup> colores para cada sprite <sup>y</sup> colocarlos en cualquier punto de la pantalla.

La operación de sprite es muy rápida y sin destellos. Además tiene la posibilidad de retorno, de modo que si un sprite sale por un lado de la pantalla, aparece por el otro. Su versatilidad permite que se puede alternar de un<br>gráfico de sprite a otro haciendo que la animación de las figuras se consiga<br>con facilidad. Hasta se puede simular un sprite multicolor superponiendo dos sprites y moviéndolos al mismo tiempo.

Jugar con los sprites MSX Basic re sulta muy fácil al contrario de otros aparatos cuyo uso requiere la entrada de un sinfín de números a distintos sitios de la memoria. Y por si esto fuera poco, Microsoft le ha conferido a este lenguaje las órdenes PUT SPRITE, que se utiliza para meter un sprite en<br>pantalla y SPRITE \$ para definirlo.

pantalla <sup>y</sup> SPRITE \$ para definirlo. Las constataciones gráficas como LINE, PRESET, PSET, POINT, CIR-CLE <sup>y</sup> PAINT tienen varias opciones. Si por ejemplo se emplea LINE se pueden hacer rectángulos <sup>y</sup> cuadrados te- niendo la opción de rellenarlos con cualquier color y si empleas la orden CIRCLE se pueden dibujar elipses, ar- Para figuras más complejas se puede utilizar Ta orden DRAW. Esta orden tie- ne la ventaja de memorizar un dibujo <sup>y</sup> su animación, al emplear el lenguaje GML (Graphics Macro Language), es decir que con simples instrucciones como U.D.L <sup>y</sup> R para que la línea suba, baje o vaya hacia izquierda o derecha.

El GML permite que en su interior se cambie el color de los dibujos, la escala y el desplazamiento hacia cualquier punto de la pantalla. También que se dibuje diagonalmente y hasta conseguir las mismas formas en distintos ta maños.

## El sonido

Del mismo modo que los gráficos, el sonido de los aparatos MSX está especialmente diseñado para dar excelenun AY-3-8910 que permite un sonido de 8 octavas y 3 voces. Mediante el sintetizador incorporado de tres cana-<br>les, que se gobierna mediante la tecla PLAY, y el MML (Music Macro Language), se puede tocar música, con ritmo de acompañamiento y al tempo que cada uno desee. Empleando la orden SOUND se pueden generar efectos de ma de ondas especialmente cubiertas<br>del generador incorporado de ruido.

Con el MML se pueden tocar todas<br>las notas del piano y tres canales al mismo tiempo. El sonido puede ser for-<br>mado del mismo modo, así que se pue-<br>den obtener hasta veinte instrumentos. como sucede con algunos ordenadores diseñados para la música.

## Funciones

El Basic-E tiene cinco teclas de funciones, cada una de las cuales se duplica usando la tecla SHIFT. Por ejemplo, si se está en el modo de texto, la lí nea inferior está dedicada a exponer los contenidos de las teclas de función como recordatorio. Las otras cinco fun ciones aparecen cuando se aprieta la tecla SHIFT.

Cuando el aparato es enchufado el Basic define automáticamente las te clas de función a las órdenes de más uso, como LIST o RUN, aunque estas pueden ser cambiadas utilizando la constatación KEY. El largo máximo de caracteres que puede contener una función son 15. Es posible incluir códigos de control para órdenes como la tecla RETURN <sup>y</sup> la función de limpiar la pantalla dentro de las teclas de función. Hay una orden LIST llamada KEY LIST que da un listado de las diez teclas de función.

En los aparatos MSX todas las fun ciones normales de cadena están presentes. Ellas son LEFT\$, RIGHT\$, MID\$, STRING\$, STR\$, INSTR y LEN. Pero este lenguaje permite también que se comparen dos variables de ca dena <sup>y</sup> para quienes se dedican <sup>a</sup> las matemáticas cuenta con las funciones SQR, LOG, SIN, COS, TAN <sup>y</sup> ATN entre otras.

Hay que señalar que el Basic-E ha sido diseñado para que el usuario cree sus propias funciones a través de DEF FN, incluso funciones de cadena aun que por ahora de una sola línea.

Además de la constatación PRINT, el Basic-E tiene la constatación PRINT USING, que permite formalizar la manera de exponer al texto en la pantalla. Esta función permite tabular limpiamente fragmentos de números. Si por ejemplo tenemos el número 8.4398

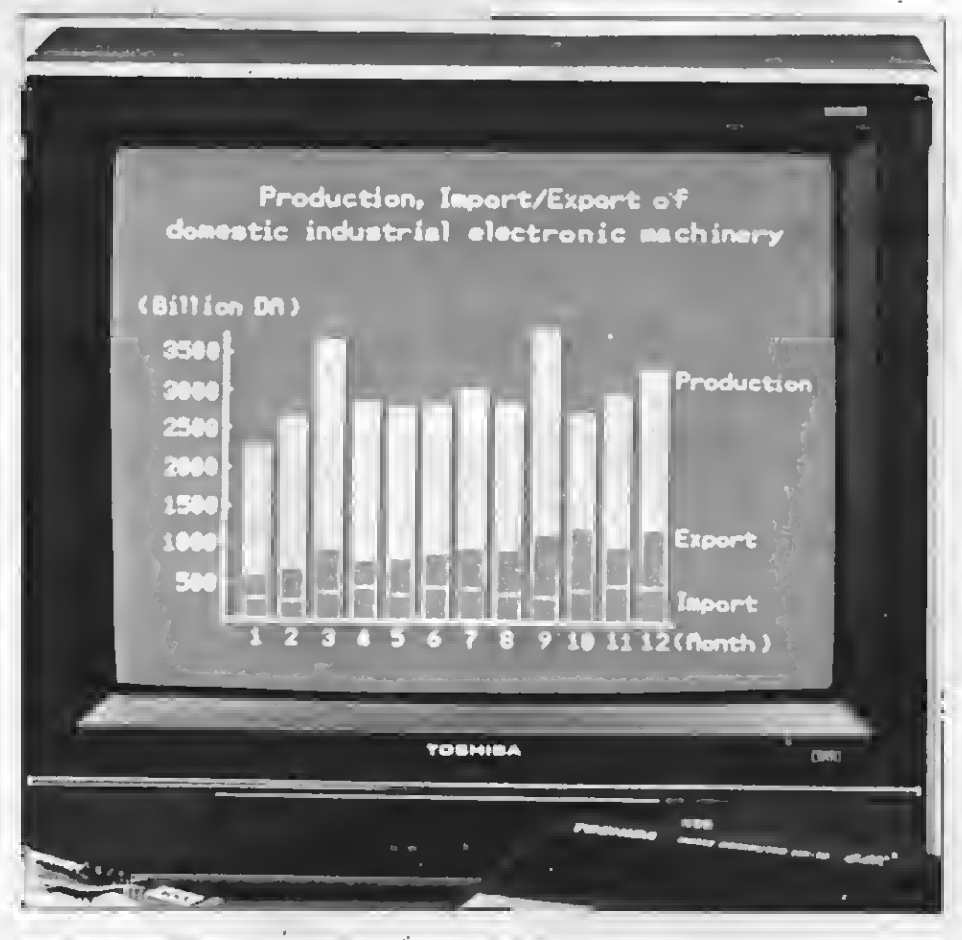

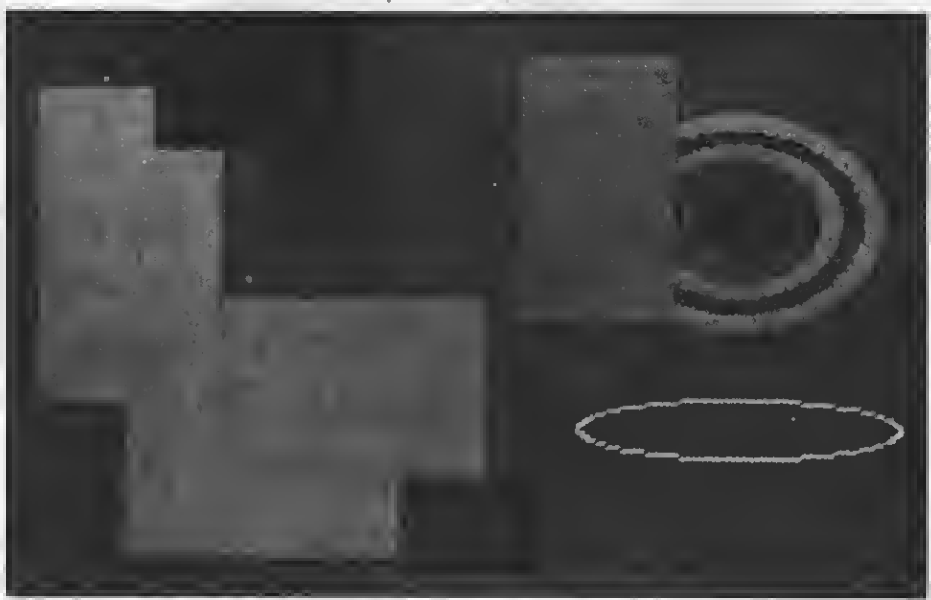

este puede ser cortado en 8.43.

Otra función interesante es TIME. Empleando esta función se puede pro gramar el reloj interno del ordenador que es incrementado cada 1/50 imo de segundo, resultando sumamente útil para interrumpir programas.

La orden ON INTERVAL GOSUB define con qué intervalo de tiempo se requiere la rutina GOSUB <sup>y</sup> se la emplea para terminar con la interrupción de modo que el ordenador empiece a contar automáticamente, mientras pasa el programa hasta el momento en que debe pasar a la subrutina. El ordenador continuará pasando a la subruti na durante el tiempo marcado hasta que la constatación INTERVAL STOP/ OFF le ordena que se detenga.

Hay otras órdenes semejantes <sup>a</sup> ON INTERVAL las cuales son constatacio nes de manejo de eventos que mantie- nen el alerta <sup>o</sup> eventos especiales que tienen que interrumpir el programa que está pasando para pasar a la subruti na.

La constatación de ON STRIG GO-SUB <sup>y</sup> STRIG ON se emplea para detectar mandos de disparo de los joysticks y de la barra espaciadora. Esto es

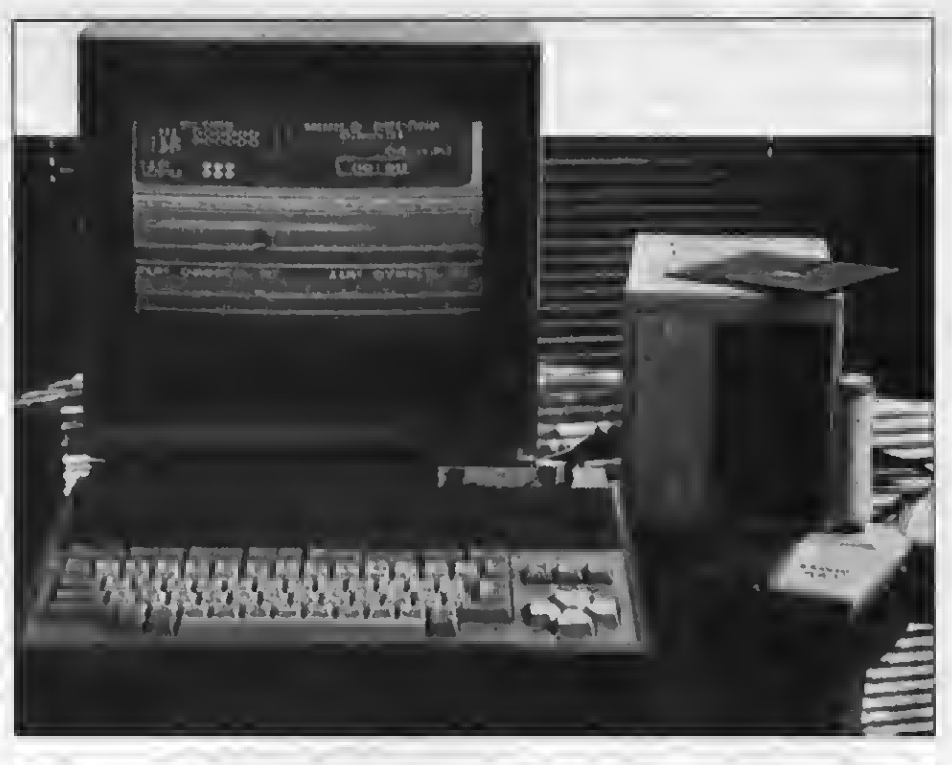

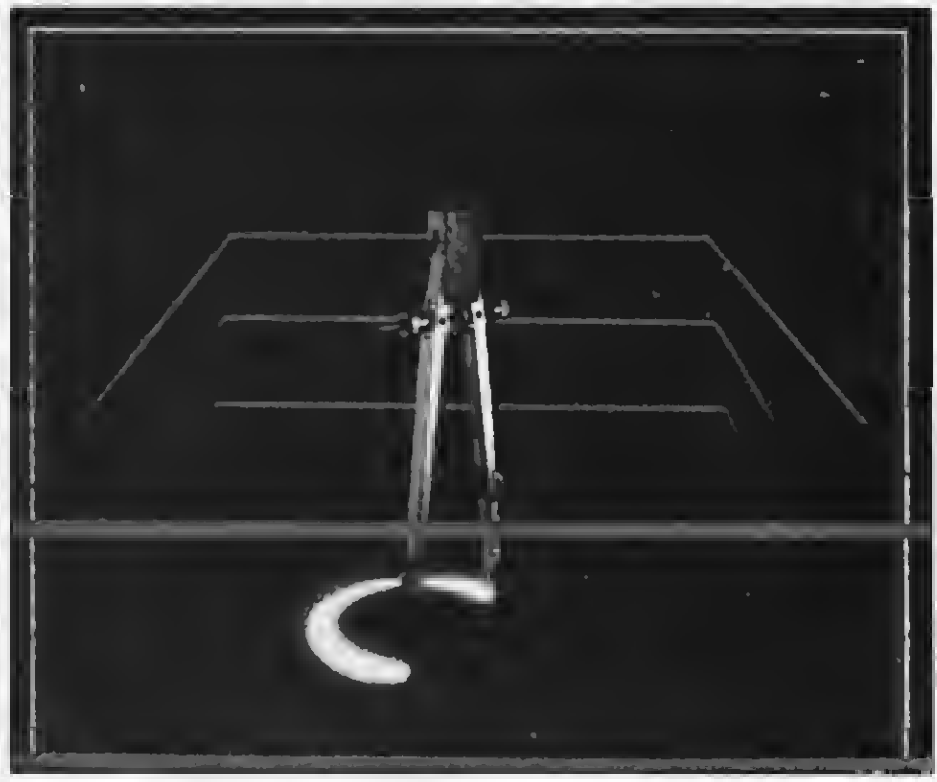

muy útil para los juegos de disparo que requieren muchas presiones del botón correspondiente, ya que permite ganar<br>tiempo al no obligar al programa a permanecer atento a la constatación IF<br>STRIG = **pressed** THEN shoot. Pero<br>no sólo el botón de disparo puede ser detectado de esta manera. Las teclas de función <sup>y</sup> la tecla STOP pueden también causar una interrupción. En el caso de esta última su interrupción es muy útil para aquellos que quieran hacer programas a prueba de accidentes. Esta interrupción hace que sea imposible detener el ordenador mientras el

programa se está ejecutando, de modo que elimina la posibilidad de un borrado accidental. Claro que tanta facilidad no siempre es buena, sobre todo cuan do se trata de salir de un bucle infinito accidental, porque la única manera de detenerlo es desenchufando el ordenador. La constatación ON KEY puede marcar una subrutina para teclas de funciones individuales.

En el caso de programas de invasión de alienígenas por ejemplo, ante el choque de dos sprites el ordenador puede reaccionar usando la orden ON SPRITEGOSUB.

## Detección de errores

Especialmente útil es la orden de in terrupción ON ERROR GOTO ya que sirve para la detección de errores. Ella hace que el ordenador vaya directamente a la rutina «manejo de errores» que previamente se ha marcado para tener el programa limpio y resuma la operación sin romper el nivel de la or den o exponga el error <sup>y</sup> reprograme la línea correspondiente.

En este lenguaje los mensajes de errores son cortos pero muy fáciles de interpretar, ya que en pantalla aparece qué tipo de errores se ha cometido y en qué línea. Los errores más comunes suelen ser RETURN sin GOSUB para invalidar constataciones de RETURN <sup>y</sup> «out of data» cuando no está la constatación de data. Para mayor seguridad en el trabajo de programación el Basic-E cuenta con «infernal error» que ha sido diseñada para detectar los errores de sistema. Cuando aparece en pantalla esta constatación el usuario tiene que escribir a Microsoft o al fabricante del aparato y comunicar el fallo producido.

## Precisión aritmética

El Basic-E ha heredado muchas de las ventajas del GWBasic y entre ellas puede señalarse su capacidad de re ducción de errores. La mayoría de los microordenadores de 8 bits tienen menos de 10 dígitos de exactitud, sin em-<br>bargo el Basic-E cuenta con un sistema de numeración especial, el BCD (Binary Coded Decimal), que reduce errores de redondeo, ya que la provisión aritmética de doble presión lleva su exactitud a 14 dígitos.

La mayorla de las operaciones aritméticas son realizadas con precisión doble, pero también se puede emplear precisión simple hasta enteros de 16 bits. En ese caso para especificar el tipo y exactitud de una variable se utili za , % <sup>y</sup> !, mientras que \$ se utiliza para variables de cadena.

## Operativos lógicos

El lenguaje Basic-E para el sistema MSX tiene todos los operativos lógicos, como AND, OR, NOT <sup>y</sup> XOR, más otros adicionales como EQV (logical equivalence), e IMP (implicatíon), que llevan a cabo operaciones normales de álgebra de 16 Bits Boolean.

El tratamiento de los aspectos arit méticos del Basic-E puede realizarse mediante cuatro sistemas numéricos: binario, octal, hexadecimal y decimal.

## Carga de cassettes

La operación de guardar o cargar los cassettes puede ser tan simple o compleja que se desee. Para ello hay tres tipos de constataciones SAVE/LOAD. Una para programas Basic normales,

otra para archivos ASCII y la tercera para guardar programas codificados.

El tratamiento de los cassettes re quiere constataciones de verificación, aquí es CLOAD?, <sup>y</sup> de fusión de pro- gramas Basic, MERGE.

Mediante las órdenes OPEN, CLO-SE y PRINT se puede escribir un cassette para archivo y para leerlo la orden indicada es INPUT.

## Impresoras

El Basic-E tiene la ventaja de que con él se puede indicar qué tipo de impresora se utiliza para que el ordenador saque las listas según el modelo. Para remitir el listado de un programa a la impresora se emplea la orden LLITS, la cual no expone dicho listado en la pantalla. Para mayor seguridad también cuenta con la orden LPRINT, que es la equivalente de la impresora de la constatación PRINT.

## Joysticks y vídeo

Los aparatos del sistema MSX tie- nen hasta dos entradas de joysticks. El status de estos está determinado por las órdenes STICK y STRIG. También se pueden enchufar joysticks en otras entradas, además de otros accesorios como games paddles (hasta <sup>12</sup> uni dades) y bloc táctil (hasta dos).

Con respecto al acceso al procesador de vídeo display, el Basic-E lo pre senta muy fácil, ya que sólo se trata de emplear la función VDP. Asimismo el<br>RAM y el vídeo RAM son accesibles RAM y el vídeo RAM son accesibles<br>empleando las órdenes PEEK, VPEEK yVPOKE.

La variable VARPTR indica donde está almacenada en la memoria la data de una variable. La función BASE da el lugar normal de base de las diferentes tablas de display del vídeo RAM.

La función USR es la que llama la rutina de código de máquina, es decir que puede pasar los parámetros del Basic a código de máquina y viceversa.

Pero lo importante tanto del lenguaje como del sistema es que han sido diseñados con una extraordinaria flexibili dad. Algunos fabricantes ya producen cartuchos de expansión Basic ya sea para tocar música, controlar discos láser, etc. Las posibilidades del MSX son muchas <sup>y</sup> hay que aprovecharlas.

## MSX: El BASIC con potencia

El MSX merece bien su nombre de «super extendido» (Microsoft Super Extended). En él encontramos por un lado el MBasic, la norma de la microinformática <sup>y</sup> las instrucciones de GW Basic por otra, en las funciones sonoras <sup>y</sup> gráficas. En cuanto <sup>a</sup> los sprites, es una invención original, aparecida por primera vez, según parece, en el Basic del Commodore 64.

## LAS INSTRUCCIONES DE MSX BASIC

## LAS ORDENES SISTEMATICAS

AUTO: numeración automática. CONT: continúa la ejecución. DELETE: supresión de líneas. LIST: listado de líneas. LLIST: impresión de líneas. NEW: supresión del programa. RENUM: renumeración del programa. RUN: ejecución del programa. TRON-TROFF: trazado de la ejecución.

## BUCLES Y RAMIFICACIONES

FOR/NEXT/STEP: bucle. GOSUB: llamada del subprograma. GOTO: salto a una línea del programa. IF/THEN/ELSE: test y decisión. ON...GOSUB: llamada indicada. ON... GOTO: salto indicado. RETURN: fin del subprograma.

## LAS DECLARACIONES

DEF FN: define una función. DEFDBL: constata los variables del tipo «doble precisión». DEFINT: constata todo el tipo. DEFSGN: constata el tipo «simple precisión». DEFSTR: constata el «tipo cadena» una rutina en lenguaje máquina. ERASE: suprime una tabla.

## CONEXIONES AUTOMATICAS

INTERVAUON/OFF/STOP: pero/funcionamiento de intervalos. ON INTERVAL GOSUB: llamada si<br>hay intervalo. ON STOP GOSUB: llamada si hay<br>paro. STOP ON/OFF/STOP: ignora/admite el paro. EL TRATAMIENTO DE ERRORES

ON ERROR GOTO: salto si hay error. RESUME: continúa después de corrección. ERROR: genera error. ERL: número de línea del error. ERR: código del error.

## LAS ORDENES DE USO GENERAL

CLEAR: suprime las variables. DATA: información del programa. END: fin del programa. INPUT: entrada del teclado. LET: asignación. LINE INPUT: entrada de cadena. LPRINT: impresión.

LPRINT USING: impresión en un for mato.<br>OUT: salida por la Z 80.

POKE: acceso a memoria. PRINT: escritura en la pantalla. PRINT USING: escritura en formato. READ: lectura de información. REM: subrayar. RESTORE: posición de los datos. STOP: paro provisional. SWAP: cambio de variables. WAIT: espera.

## LAS FUNCIONES DEL MSX USO GENERAL

BASE: base del cálculo. BINS: conversión en binario. CDBL: conversión en doble precisión. CINT: conversión en íntegros. CSNG: conversión en simple precisión. FIX: supresión de decimales. FN: función del usuario. FRE: memoria disponible. HEXS: conversión en hexadecimales. INKEYS: modo tablero. INP: entrada de Z80 INPUTS: espera teclado. INT: parte de íntegro matemático. LPOS: posición del cursor impresora. OCTS: conversión en ocíales. PEEK: acceso de memoria (lectura). RND: número aleatoria. SPC: avance del cursor. TAB: posición del cursor. TIME: reloj. USR: rutina en lenguaje máquina. VAL: conversión de una cadena en nú meros. VARPTR: posición de los variables.

## CALCULO

ABS: valor absoluto. ATN: arco tangente. COS: coseno. EXP: exponencial. LOG: logaritmo neperiano. SGN: signo. SIN: seno. SQR: raíz cuadrada. TAN: tangente.

## TRATAMIENTO EN CADENA

ASC: valor ASCII de una cadena. CHRS: carácter ASCII de un número. INSTR: búsqueda de subcadena. LEFTS: lado izquierdo. LEN: largo. MIDS: medio. RIGHTS: lado derecho. SPACES: milera de espacios. STRS: conversión de un número en cadena. STRINGS: cadena uniforme.

í

LOS PIONEROS DEL MSX

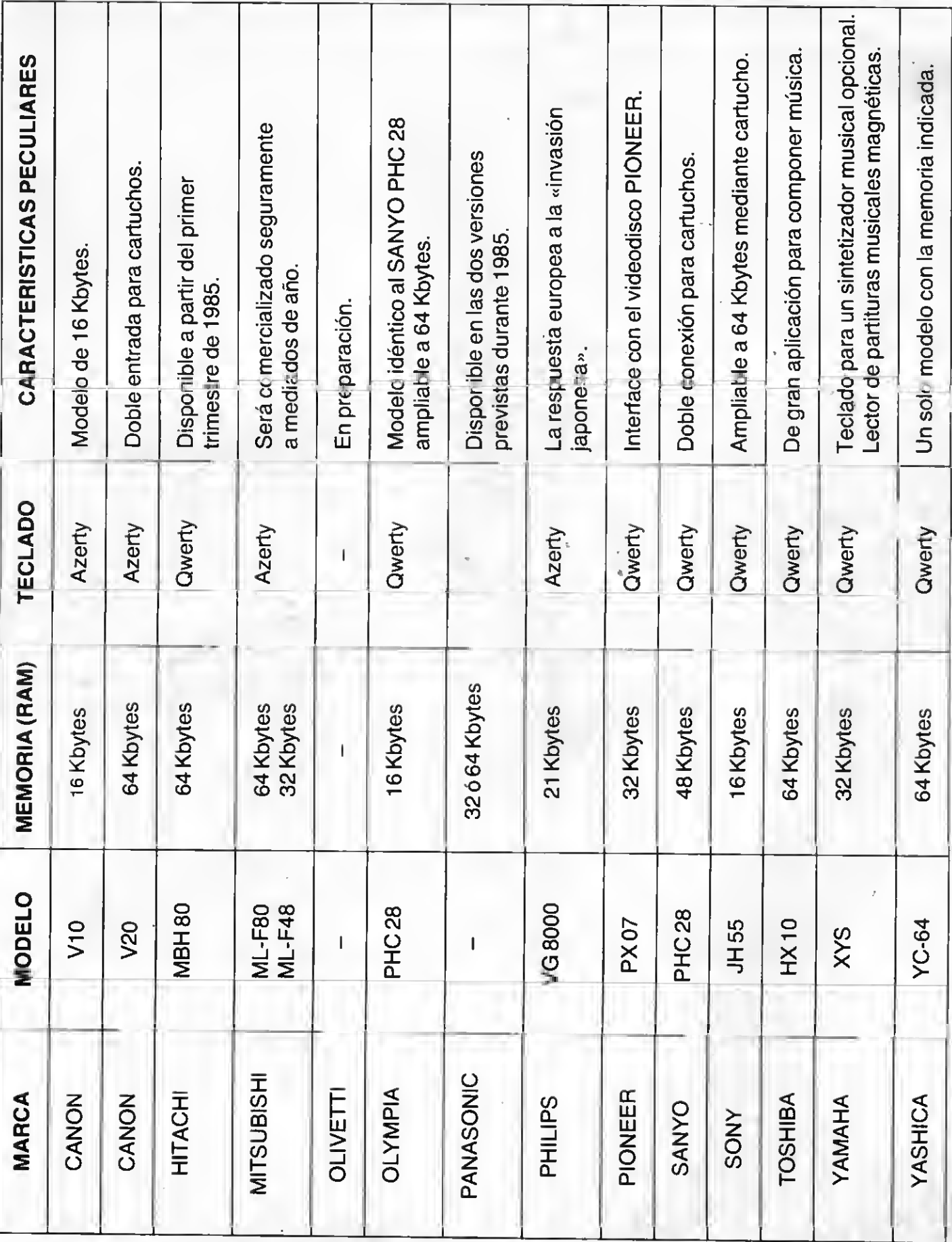

## **iquí el ordenador** Hit-Bit de Sony.

## Aquí la familia.

Aquí a su izquierda tiene el nuevo ordenador personal Hit-Bit de SONY. Algo especial, el auténtico ordenador doméstico. Repetimos, es de SONY.

**MUSEUM** 

A la derecha tenemos a una familia. Normal. Como la suya o la de tantos. Con problemas o no, con aficiones y con ganas de tenerlo todo muy bien ordenado.

El hombre puede usar el Hit-Bit para resolver sus asuntos profesionales a la perfección.

Pero también en casa Hit-Bit echa una mano: contabilidad del hogar, agenda familiar y todo lo que haya que ordenar.

Y todos los comecocos, marcianitos y monstruitos que su hijo le pida. Pero también una amplia gama de posibilidades en programas educativos.

**HBD-50 MICRO** FLOPPYDISK DRIVE. El HBD-SO se conecta fácilmente al HIT BIT. Diseñado para utilizar los Micro Floppy Disk de 3,5 pulgadas de SONY.

El Hit-Bit, le ofrece además el Sistema MSX compatible con más de 20 marcas distintas.

También un sistema de notas musicales que le permite crear sus propios efectos o componer una partitura.

Pero aún hay más, el Hit-Bit le ofrece no tan sólo la posibilidad de crear y realizar gráficos, si no que dispone de toda una serie completa de periféricos para que su ordenador se convierta en algo realmente serio. Sólo Sony puede ofrecer en un ordenador de este tipo tantas posibilidades.

Sin compromiso alguno. En cualquier distribuidor SONY pueden presentarse mutuamente. Seguro que se entienden, piense que el Hit-Bit es de SONY. ¿Se empieza ya a imaginar lo que es capaz de hacer?

Hit-Bit. Ya sabe, para lo que Vd. y su familia gusten ordenar.

## ORDENADOR DOMESTICO HIT 3iT

### PRN-C41 IMPRESORA- PLOTTER EN COLOR.

imprimir una amplia gama<br>de gráficos utilizando el HIT BIT. Permite utilizar hojas

La PRN-C41 le permite de papel o un rollo continuo, gráficos pueden ser escritos y diseñados en negro,<br>azul, rojo o verde. La impresora es ligera y compacta, con un diseño moderno, práctico y atractivo.

JS-SS MANDO PARA JUEGOS. Diseñado especialmente para ser utilizado por diestros o zurdos, su manejo es sencillo y su apariencia sumamente

atractiva.

EL CARTUCHO HBI-55<br>LE PERMITE<br>ALMACENAR 4 KBYTES<br>DE INFORMACION PERSONAL. Gracias a la batería incorporada el HBI-SS guarda los datos aunque se desconecte el ordenador y se extraiga el cartucho.

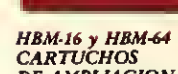

HBM-16 y HBM-64<br>CARTUCHOS<br>DE AMPLIACION DE MEMORIA. Insertando el HBM-16 obtendrá 16 Kbytes extra de memoria RAM. El HBM-64 le ofrece 64 Kbytes

OM-D3440 MICRO FLOPPYDISK. S00 Kbytes de información (más de SOO.000 caracteres^ caben en estos pequeños diskettes de 3,S pulgadas. Además, su carcasa protectora le garantiza una larga vida.